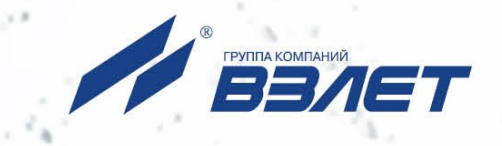

# **ТЕПЛОВЫЧИСЛИТЕЛЬ ВЗЛЕТ ТСРВ** ИСПОЛНЕНИЕ

**ТСРВ-043**

## **РУКОВОДСТВО ПО ЭКСПЛУАТАЦИИ**

**Часть II** В84.00-00.00 РЭ

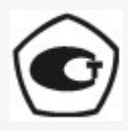

Россия, Санкт-Петербург

Сделано в России

**Система менеджмента качества АО «ВЗЛЕТ» сертифицирована на соответствие ГОСТ Р ИСО 9001-2015 (ISO 9001:2015) органами по сертификации ООО «Тест-С.-Петербург»**

**и АС «Русский Регистр» СТО Газпром 9001-2018 органом по сертификации АС «Русский Регистр»**

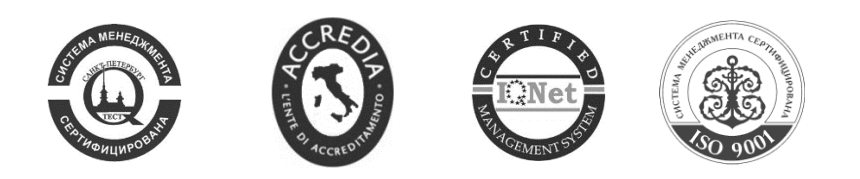

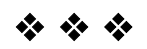

**АО «Взлет»**

ул. Трефолева, 2 БМ, г. Санкт-Петербург, РОССИЯ, 198097

E-mail: mail@vzljot.ru

**www.vzljot.ru**

————————————————————

**Call-центр 8 - 800 - 333 - 888 - 7**

бесплатный звонок оператору

для соединения со специалистом по интересующему вопросу

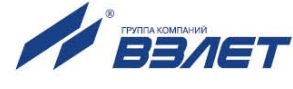

## **СОДЕРЖАНИЕ**

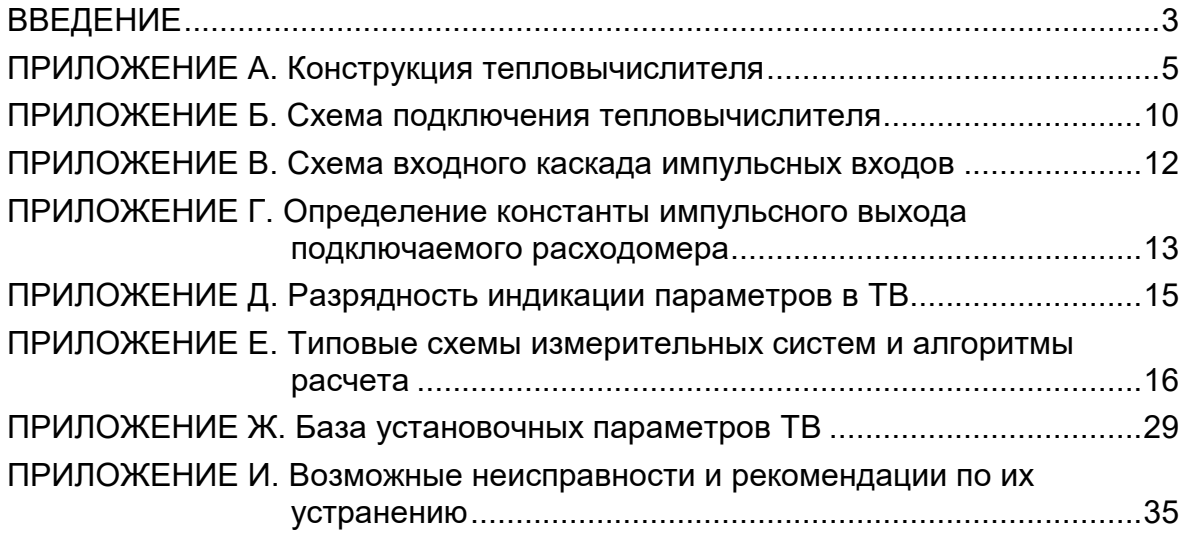

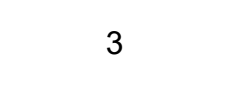

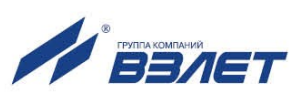

В настоящем документе описан порядок использования по назначению тепловычислителя «ВЗЛЕТ ТСРВ» исполнения **TCPB-043.** 

В связи с постоянной работой по усовершенствованию прибора в тепловычислителе возможны отличия от настоящего руководства, не влияющие на метрологические характеристики и функциональные возможности прибора.

#### ПЕРЕЧЕНЬ ПРИНЯТЫХ СОКРАЩЕНИЙ

- **FBC** - горячее водоснабжение;
- **HC** - нештатная ситуация;
- ПД - преобразователь давления;
- $\mathsf{IP}$ - преобразователь расхода;
- $\Pi$ T - преобразователь температуры;
- $CO$ - система отопления:
- **TB** - тепловычислитель;
- TC 1 - теплосистема.

ПРИМЕЧАНИЕ. Вид наименования или обозначения, выполненного в тексте и таблицах полужирным шрифтом, например, Теплосистемы, соответствует его отображению на дисплее прибора.

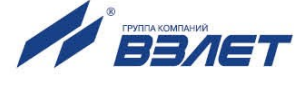

### <span id="page-4-0"></span>**ПРИЛОЖЕНИЕ А. Конструкция тепловычислителя**

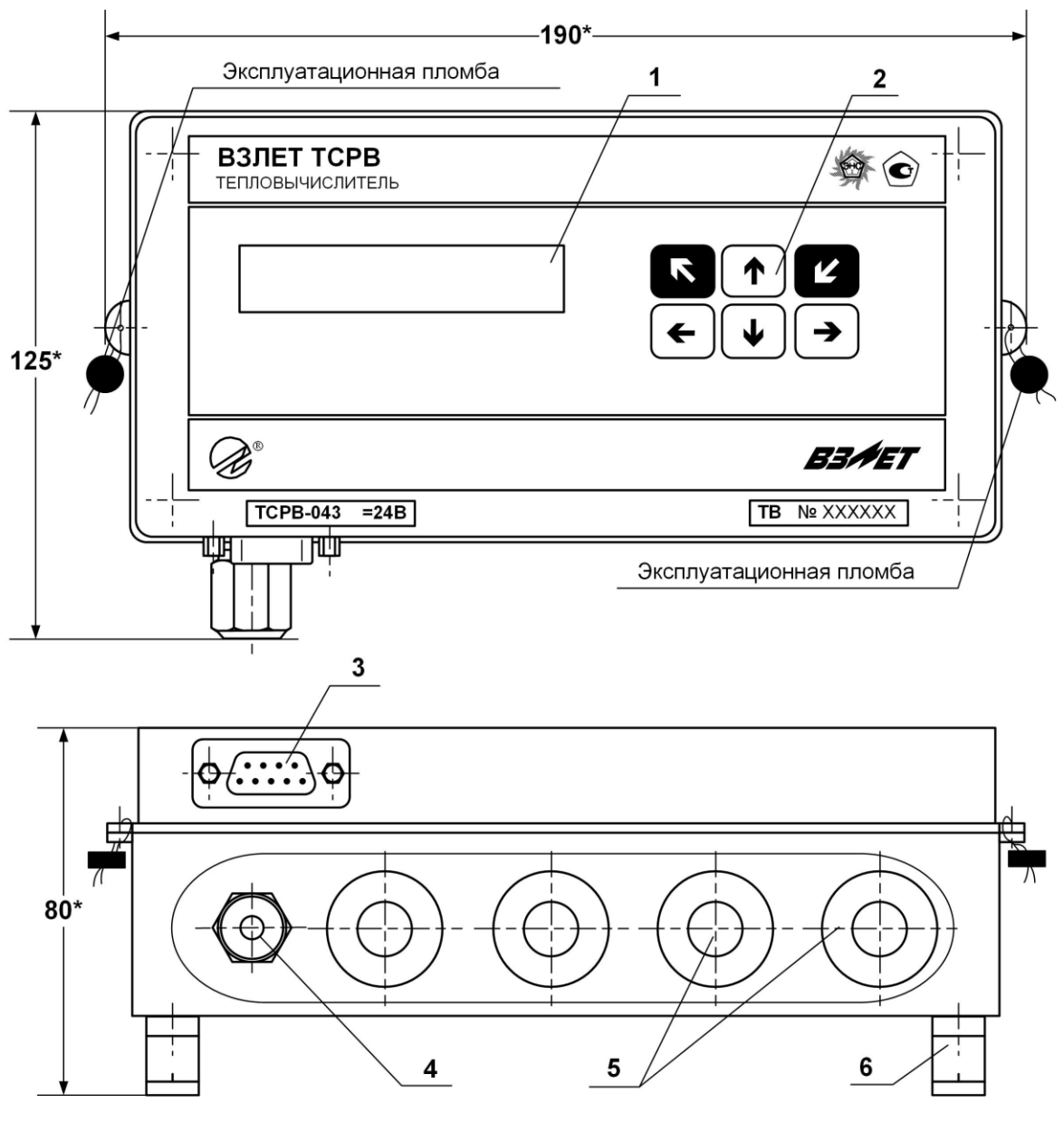

<sup>(</sup>вид снизу)

\* - справочный размер

*1 – дисплей индикатора; 2 – кнопки управления; 3 – разъем RS-232; 4 – гермоввод кабеля питания; 5 – заглушки мембранные; 6 – кронштейн для крепления на DIN-рейку.*

**Рис.А.1. Тепловычислитель исполнения ТСРВ-043.**

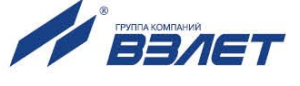

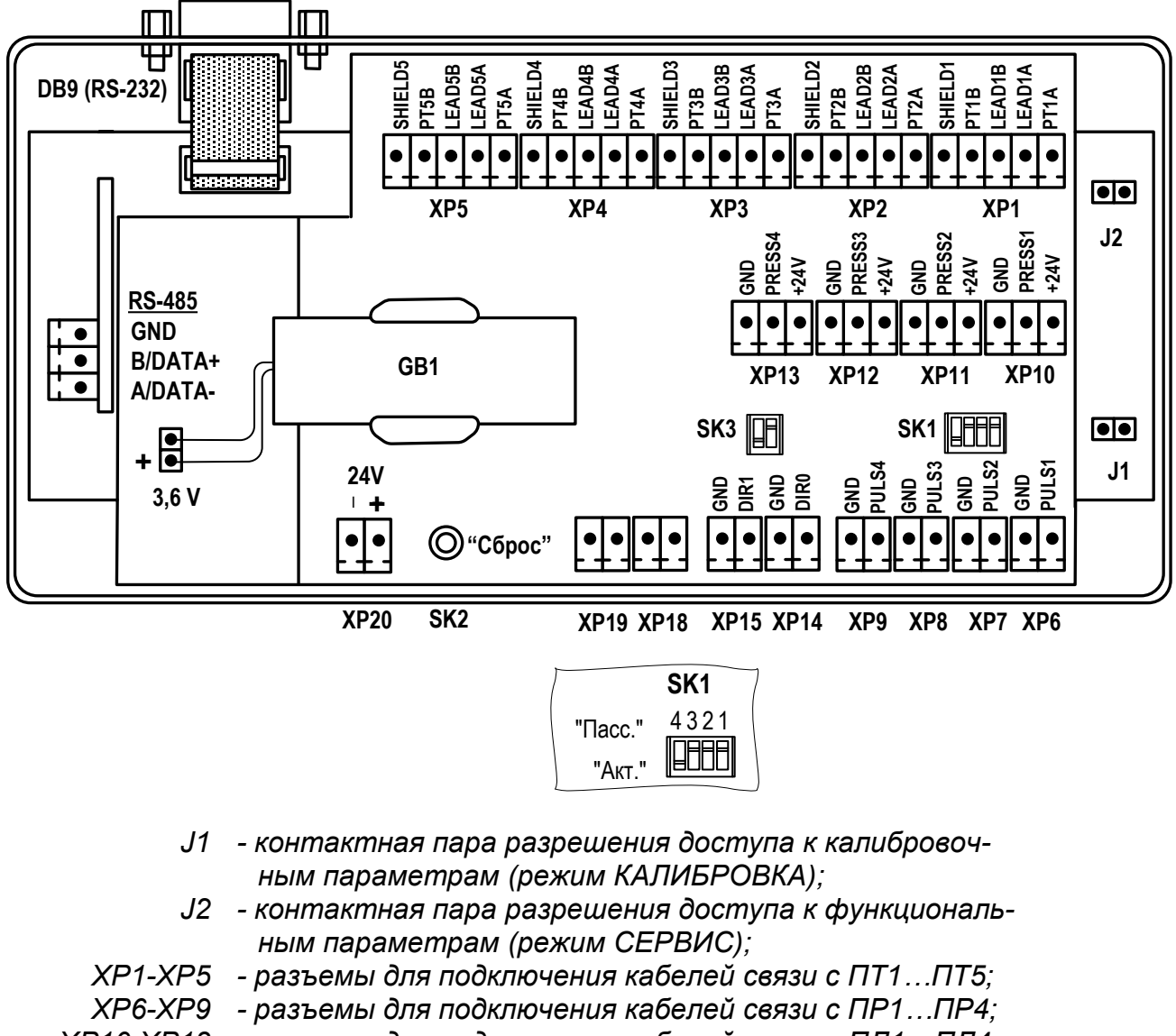

- *ХР10-ХР13 - разъемы для подключения кабелей связи с ПД1…ПД4;*
- *ХР14, ХР15 - разъемы универсальных входов DIR0, DIR1;*
- *ХР18, ХР19 - резерв;*
	- *ХP20 - разъем для подключения напряжения питания =24 В;*
- *SK1/1 – SK1/4 - переключатели режимов работы импульсных входов; SK2 - кнопка перезапуска прибора;*
- *SK3/1, SK3/2 - резерв.*

**Рис.А.2. Вид сзади электронного модуля тепловычислителя.**

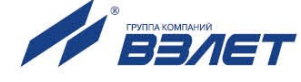

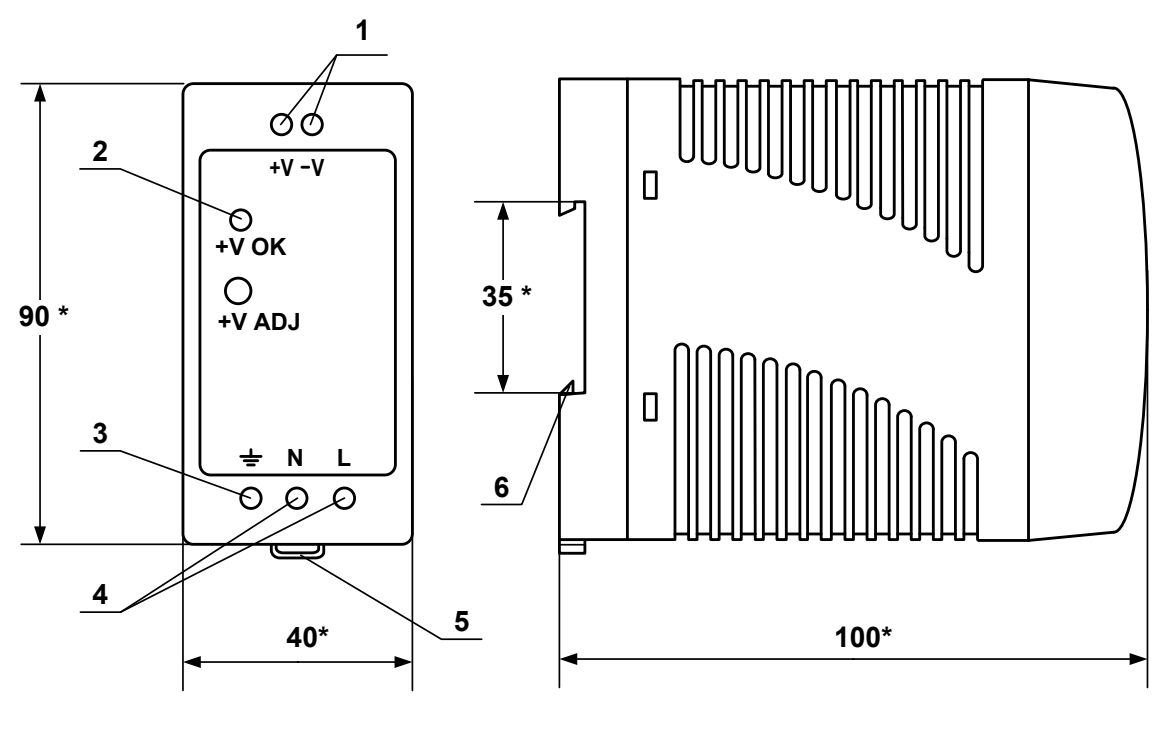

a) вид спереди б) вид сбоку

\* - справочный размер

- *1 – винты контактной колодки выходного напряжения =24 В;*
- *2 – светодиодный индикатор включения источника вторичного питания;*
- *3 – винт заземления;*
- *4 – винты контактной колодки подключения напряжения питания ~220 В 50 Гц (L – линия, N – нейтраль);*
- *5 – серьга для освобождения защелки;*
- *6 – защелка для крепления на DIN-рейке.*
- **Рис.А.3. Источники вторичного питания серии ADN-1524 (=24 В 15 Вт) и ADN-3024 (=24 В 30 Вт).**

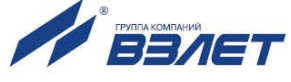

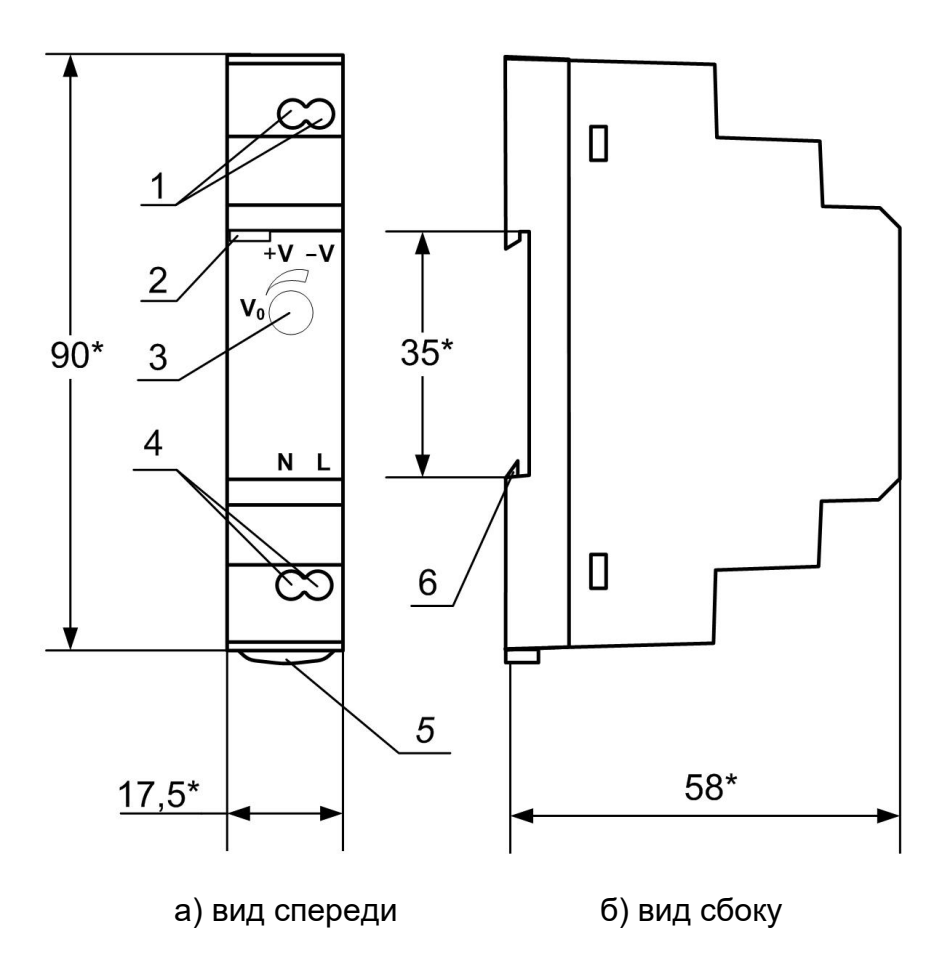

- \* справочный размер
	- *1 – винты контактной колодки выходного напряжения =24 В;*
	- *2 – светодиодный индикатор включения источника вторичного питания;*
	- *3 – винт подстройки выходного напряжения;*
	- *4 – винты контактной колодки подключения напряжения питания ~220 В 50 Гц (L – линия, N – нейтраль);*
	- *5 – серьга для освобождения защелки;*
	- *6 – защелка для крепления на DIN-рейке.*

#### **Рис.А.4. Источник вторичного питания серии HDR-15-24 (=24 В 15 Вт).**

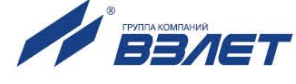

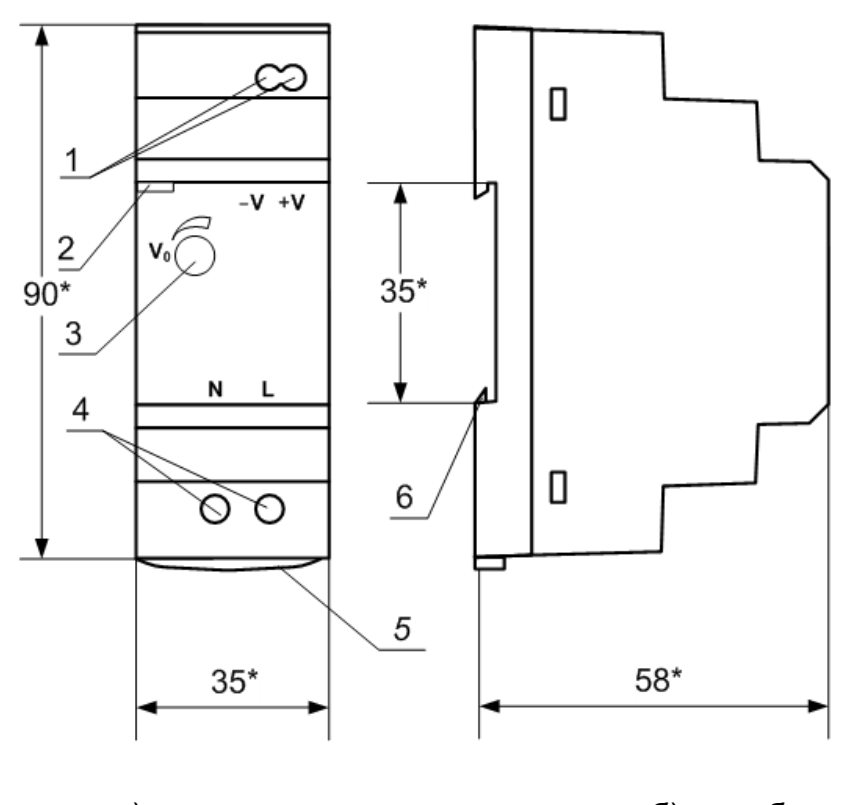

а) вид спереди б) вид сбоку

- \* справочный размер
	- *1 – винты контактной колодки выходного напряжения =24 В;*
	- *2 – светодиодный индикатор включения источника вторичного питания;*
	- *3 – винты контактной колодки подключения напряжения питания ~220 В 50 Гц (L – линия, N – нейтраль);*
	- *4 – серьга для освобождения защелки;*
	- *5 – винт подстройки выходного напряжения;*
	- *6 – защелка для крепления на DIN-рейке.*

#### **Рис.А.5. Источник вторичного питания серии HDR-30-24 (=24 В 30 Вт).**

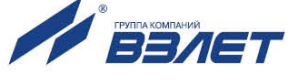

## <span id="page-9-0"></span>**ПРИЛОЖЕНИЕ Б. Схема подключения тепловычислителя**

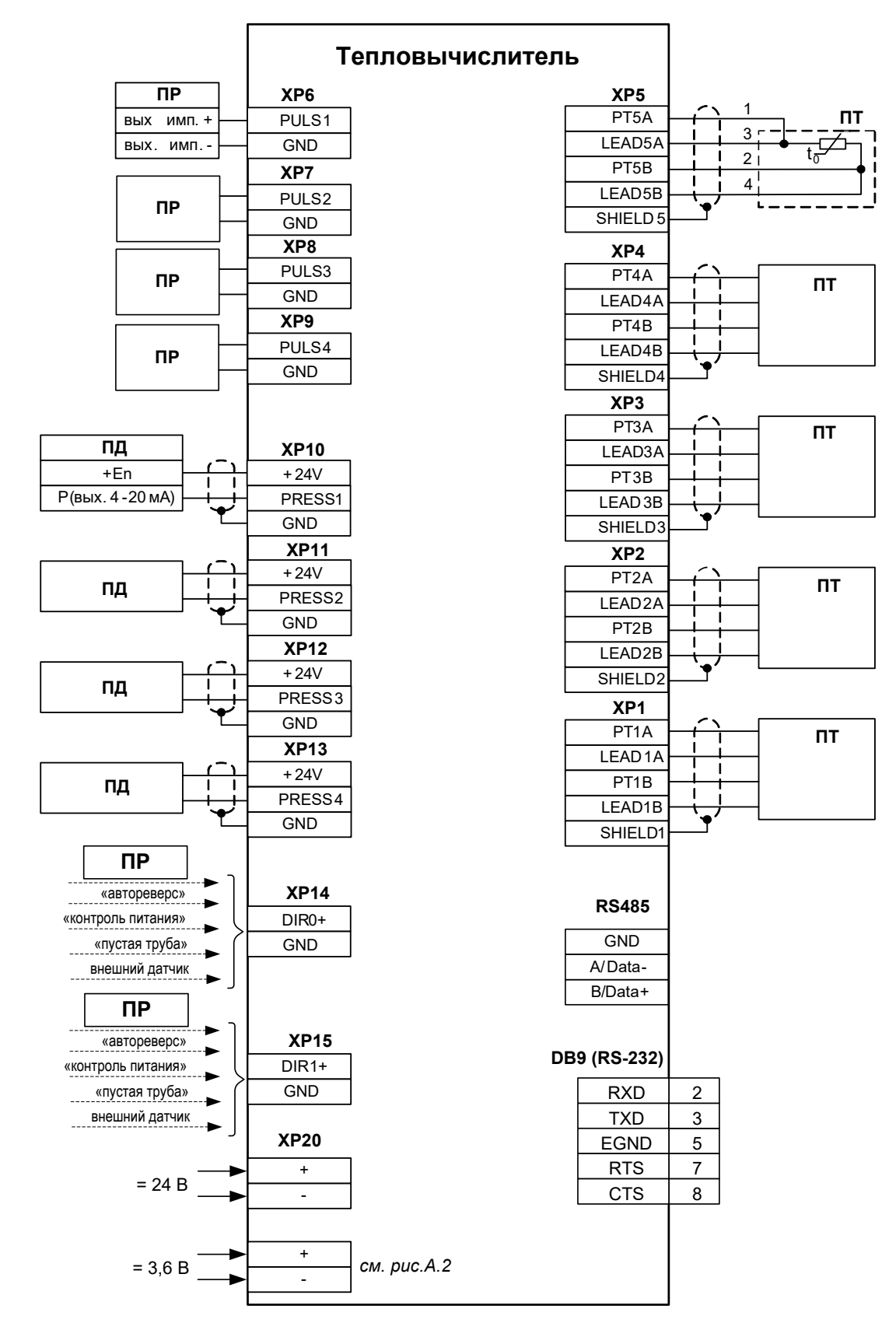

**Рис.Б.1. Схема соединений модуля вычислителя.**

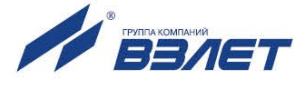

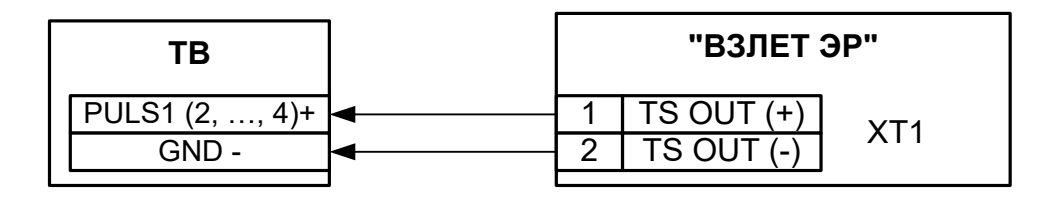

- для исполнений ЭРСВ-ХХ0(Л, Ф)

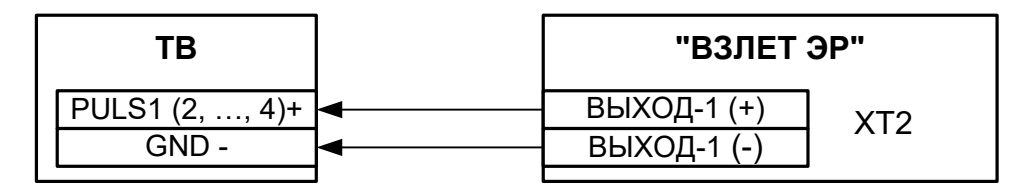

- для модификации «Лайт-М»

а) Расходомера электромагнитного «ВЗЛЕТ ЭР»

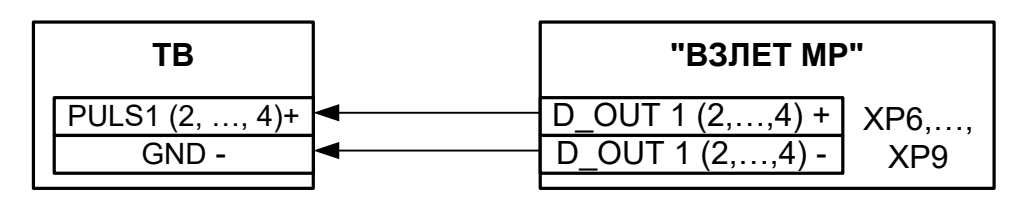

- для исполнений УРСВ-1хх (ц)

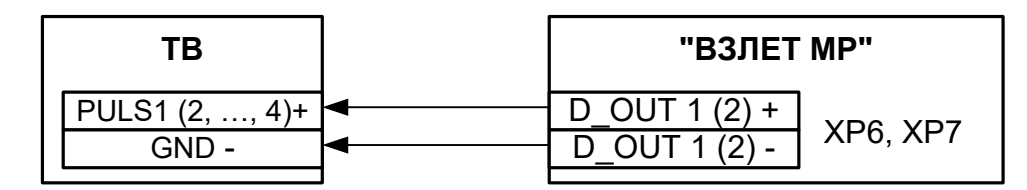

- для исполнения УРСВ-311

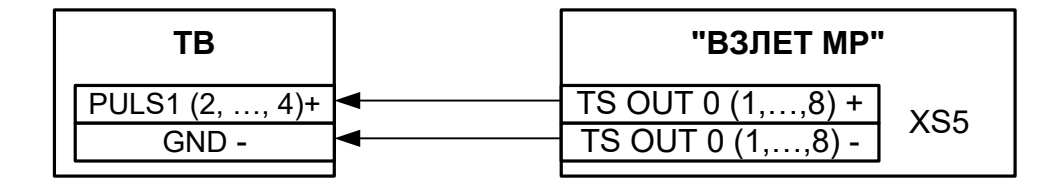

- для исполнений УРСВ-5хх (ц)

б) Расходомера ультразвукового УРСВ «ВЗЛЕТ МР»

#### **Рис.Б.2. Схемы подключения расходомеров фирмы «ВЗЛЕТ» к ТВ по импульсным входам.**

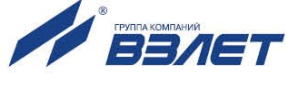

## <span id="page-11-0"></span>**ПРИЛОЖЕНИЕ В. Схема входного каскада импульсных входов**

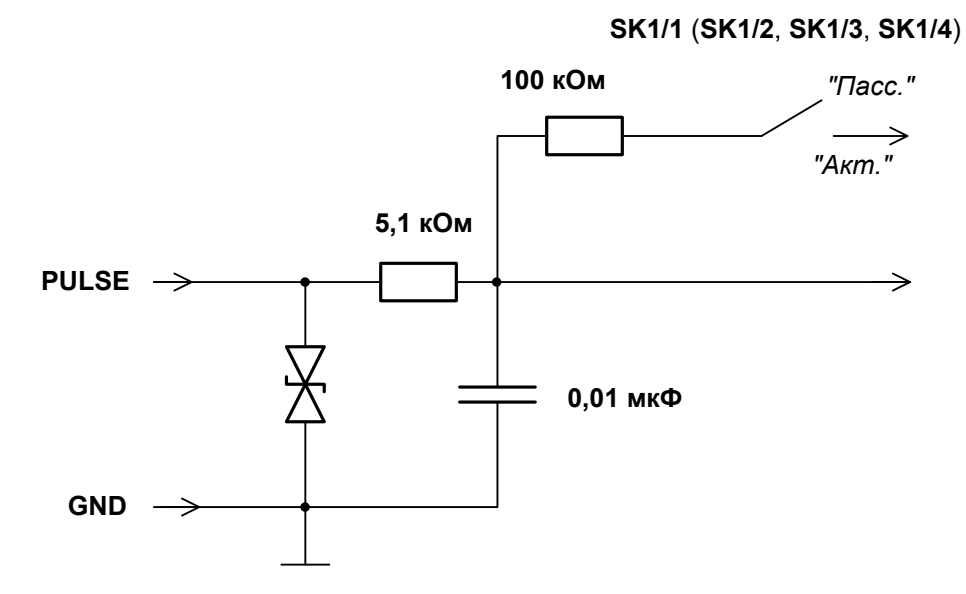

#### **Рис.В.1. Схема входного каскада импульсных входов**

Входной каскад может работать в двух режимах, устанавливаемых при помощи переключателя SK1:

- в активном режиме входной каскад питается от внутреннего источника напряжения;
- в пассивном режиме входной каскад отключен от внутреннего источника напряжения.

В активном режиме на вход могут подаваться замыкания электронного или механического ключа без подпитки. Сопротивление внешней цепи при замкнутом состоянии ключа не должно превышать 500 Ом, а ток в разомкнутом состоянии не должен превышать 5 мкА.

В пассивном режиме на вход должны подаваться импульсы напряжения с параметрами: логический ноль – 0...0,5 В, логическая единица – 3,0...5,0 В.

При подключении к импульсным входам должна соблюдаться полярность в соответствии с обозначением сигналов.

В замкнутом состоянии переключателя SK1 вытекающий ток не более 36 мкА.

*ВНИМАНИЕ! Переключатели SК1/1-SК1/4 должны быть установлены в положение «Акт.» для импульсных входов, к которым не подключены источники импульсов.*

*ВНИМАНИЕ! Максимально допустимое напряжение на импульсных входах составляет 5,5 В!*

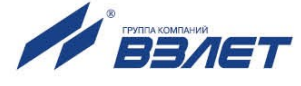

## <span id="page-12-0"></span>ПРИЛОЖЕНИЕ Г. Определение константы импульсного выхода подключаемого расходомера

- Г1. Константа импульсного выхода подключаемого расходомера определяется из условия максимальной частоты следования импульсов f<sub>макс</sub> на входе в ТВ исполнения ТСРВ-043, имеющей значение не более:
	- 100 Гц для пассивного режима работы импульсных входов тепловычислителя;
	- 10 Гц для активного режима импульсных входов тепловычислителя
- Г2. Значение константы преобразования импульсного выхода К<sub>р</sub> расходомеров «ВЗЛЕТ ЭР» с учетом значения f<sub>макс</sub> может быть определено в соответствии с неравенством

$$
K_{\rm p} \leq \frac{3.6 \cdot f_{\rm \scriptscriptstyle MAKC}}{Q_{\rm \scriptscriptstyle MAKC}} \ , \ \text{mm/s},
$$

где Q<sub>макс</sub> - максимальное значение эксплуатационного расхода, м<sup>3</sup>/ч.

Рекомендуемые значения К<sub>р</sub> для различных режимов работы импульсных входов ТВ приведены в табл. Г.1, Г.2.

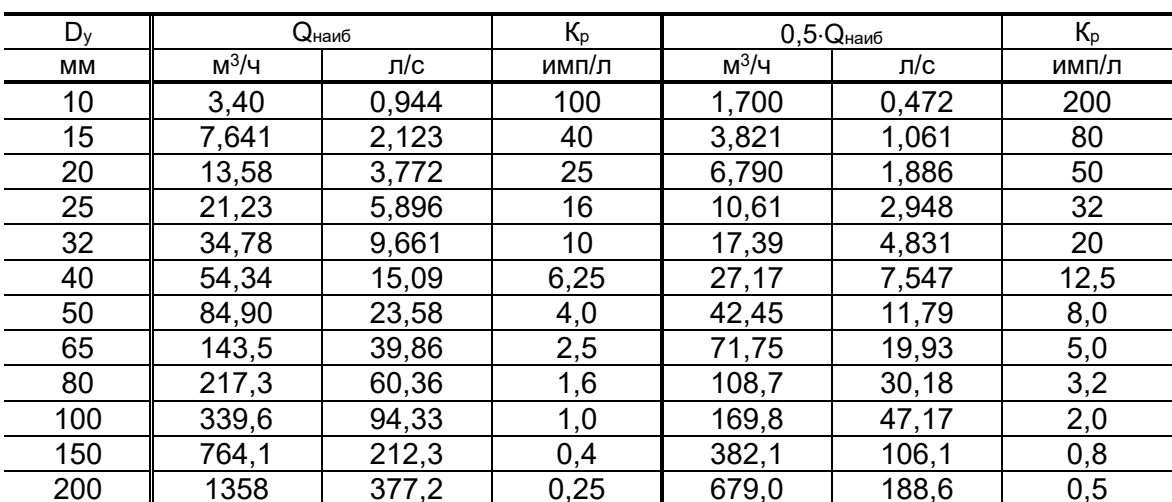

#### Таблица Г.1. Пассивный режим работы импульсных входов тепловычислителя (f<sub>макс</sub> = 100 Гц)

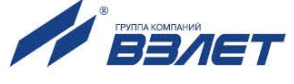

| $D_v$ | $Q_{\text{Hau6}}$ |       | $K_{p}$ | $0.5 \cdot Q_{H \alpha H}$ |       | $\mathsf{K}_{\mathsf{p}}$ |
|-------|-------------------|-------|---------|----------------------------|-------|---------------------------|
| MМ    | M <sup>3</sup> /4 | л/с   | имп/л   | M <sup>3</sup> /4          | л/с   | имп/л                     |
| 10    | 3,40              | 0,944 | 10      | 1,700                      | 0,472 | 20                        |
| 15    | 7,641             | 2,123 | 4,0     | 3,821                      | 1,061 | 8,0                       |
| 20    | 13,58             | 3,772 | 2,5     | 6,790                      | 1,886 | 5,0                       |
| 25    | 21,23             | 5,896 | 1,6     | 10,61                      | 2,948 | 3,2                       |
| 32    | 34,78             | 9,661 | 1,0     | 17,39                      | 4,831 | 2,0                       |
| 40    | 54,34             | 15,09 | 0,625   | 27,17                      | 7,547 | 1,25                      |
| 50    | 84,90             | 23,58 | 0,4     | 42,45                      | 11,79 | 0,8                       |
| 65    | 143,5             | 39,86 | 0,25    | 71,75                      | 19,93 | 0,5                       |
| 80    | 217,3             | 60,36 | 0,16    | 108,7                      | 30,18 | 0,32                      |
| 100   | 339,6             | 94,33 | 0,1     | 169,8                      | 47,17 | 0,2                       |
| 150   | 764,1             | 212,3 | 0,04    | 382,1                      | 106,1 | 0,08                      |
| 200   | 1358              | 377,2 | 0,025   | 679.0                      | 188,6 | 0,05                      |

Таблица Г.2. Активный режим работы импульсных входов тепловычислителя ( $f_{\text{make}}$  = 10 Гц)

В столбце 4 приведено значение К<sub>р</sub> для расхода, не превышающего значения  $Q_{\text{Hau6}}$ . В столбце 7 - значение  $K_p$  для расхода, не превышающего значения 0,5 Qнаиб.

ГЗ. Значение веса импульса Ки расходомеров «ВЗЛЕТ МР» с учетом значения f<sub>макс</sub> может быть определено в соответствии с неравен-**CTBOM** 

$$
K_{\text{w}} \geq \frac{Q_{\text{make}}}{3.6 \cdot 10^3 \cdot f_{\text{make}}}
$$
,  $M^3$ /MMT,

где Q<sub>макс</sub> - максимальное значение эксплуатационного расхода,  $M^3$ /4.

При необходимости ввода в расходомер длительности импульса Ти его значение может быть рассчитано по формуле

$$
T_{\rm M}=\frac{500}{f_{\rm max}}\,\text{,~MC}.
$$

Тогда вес импульса определяется в соответствии с неравен-**CTBOM** 

$$
K_{\mathsf{w}} \geq \frac{Q_{\mathsf{M} \mathsf{a} \mathsf{K} \mathsf{c}} \cdot T_{\mathsf{w}}}{18 \cdot 10^5} \; , \; \mathsf{M}^3/\mathsf{M} \mathsf{M} \mathsf{\Pi}.
$$

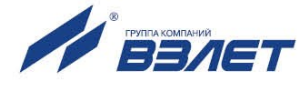

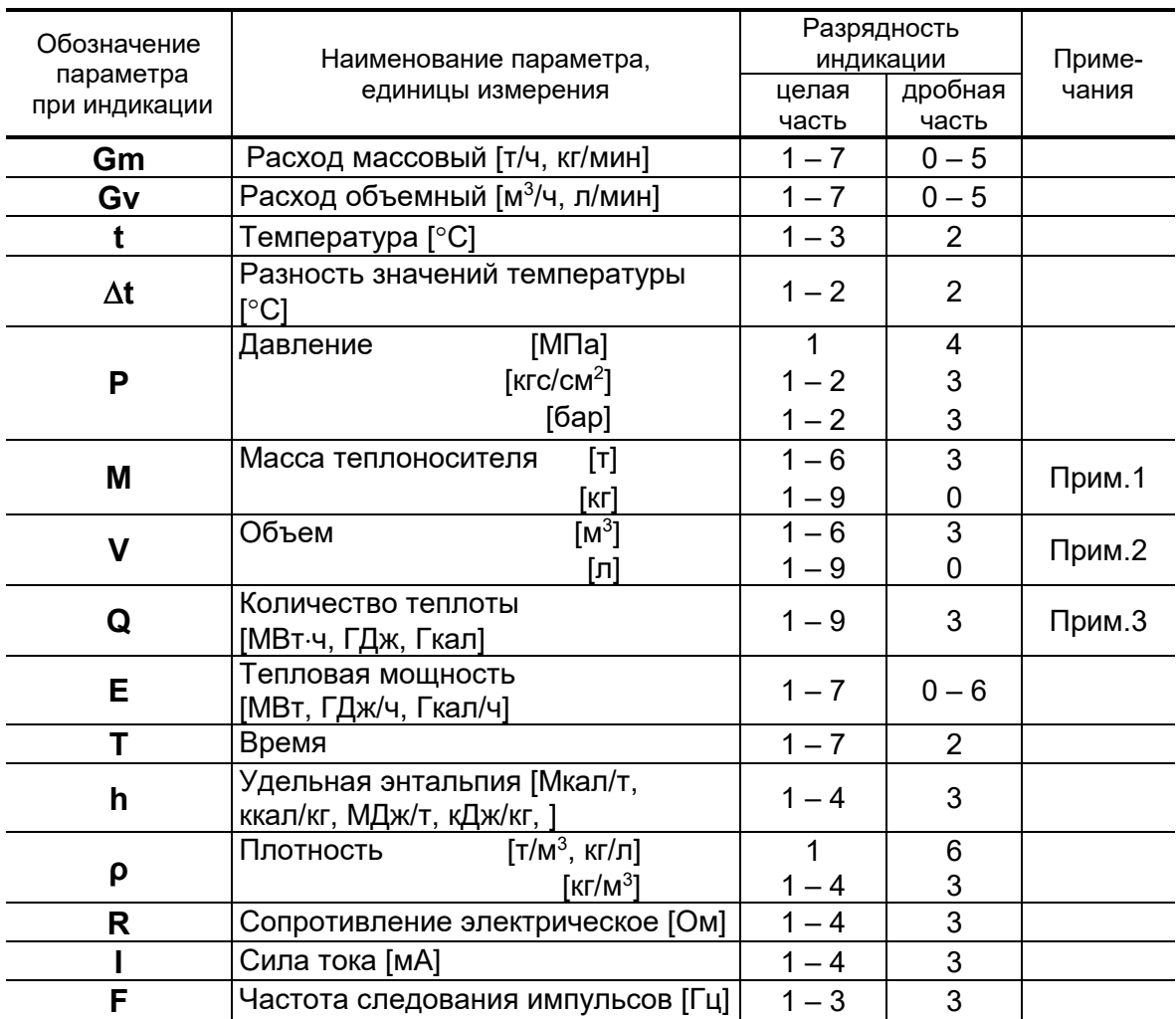

## <span id="page-14-0"></span>**ПРИЛОЖЕНИЕ Д. Разрядность индикации параметров в ТВ**

#### ПРИМЕЧАНИЯ.

- 1. Переполнение счетчика наступает, если значение  $M \ge 1.10^9$  кг. После переполнения счетчика отсчет начинается с нулевого значения.
- 2. Переполнение счетчика наступает, если  $V \ge 1.10^9$  л. После переполнения счетчика отсчет начинается с нулевого значения.
- 3. Переполнение счетчика наступает, если  $Q \ge 1.10^9$  ГДж. После переполнения счетчика отсчет начинается с нулевого значения.

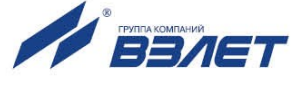

## <span id="page-15-0"></span>**ПРИЛОЖЕНИЕ Е. Типовые схемы измерительных систем и алгоритмы расчета**

В приложении приведены возможные схемы теплоучета, как «зимние» (для отопительного сезона), так и «летние» (для межотопительного сезона). Для удобства схемы снабжены буквенноцифровыми кодовыми обозначениями (А1, А10, В1 и т.д.). В тепловычислителе такие обозначения не предусмотрены.

Также при описании схем теплоучета и алгоритмов расчета использовались следующие графические и символьные условные обозначения:

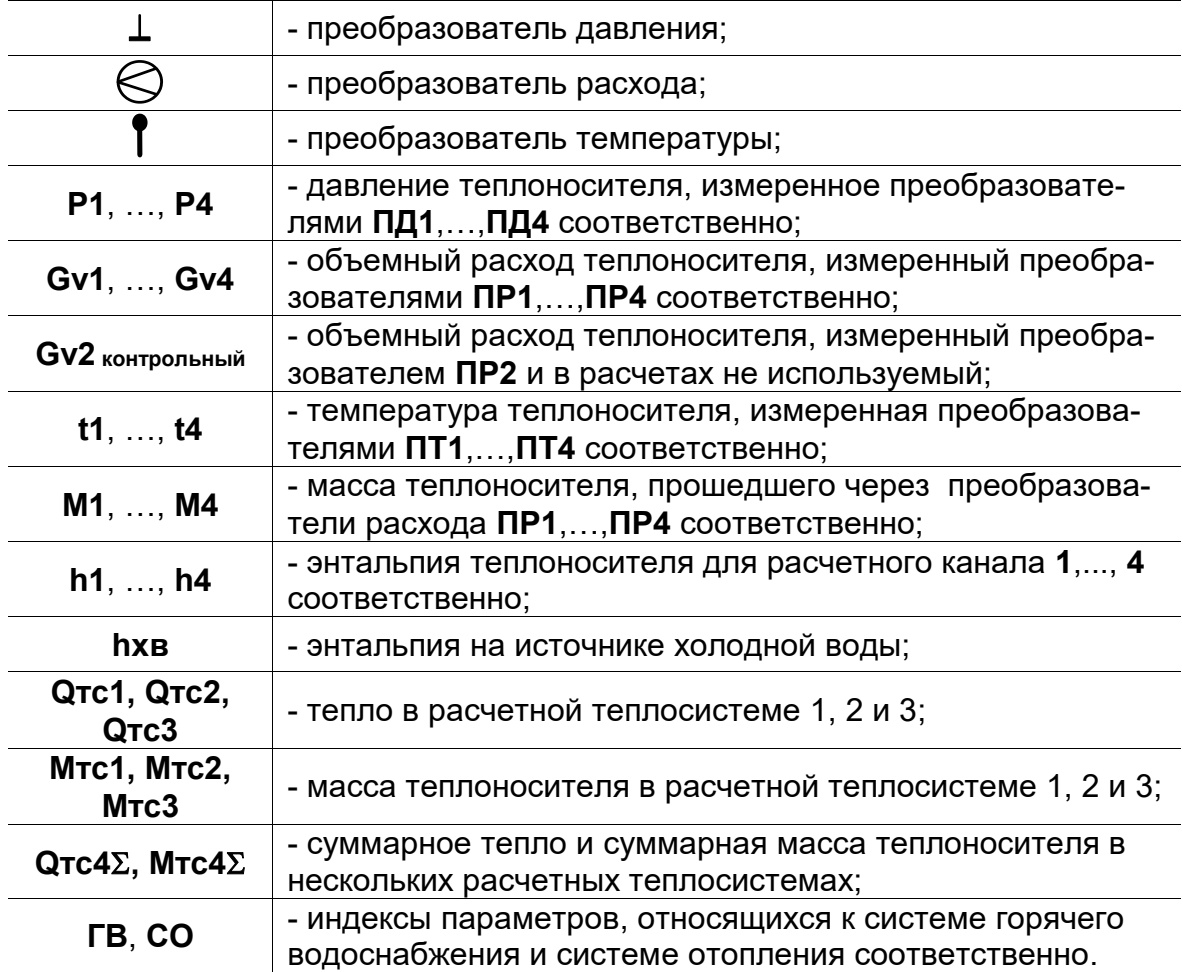

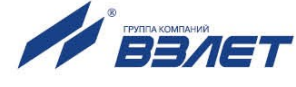

Возможные варианты назначения схем теплоучета для одной (*Теплосистема-1*) и для двух контролируемых теплосистем (*Теплосистема-1, Теплосистема-2*) приведены в табл.Е.1.

#### **Таблица Е.1**

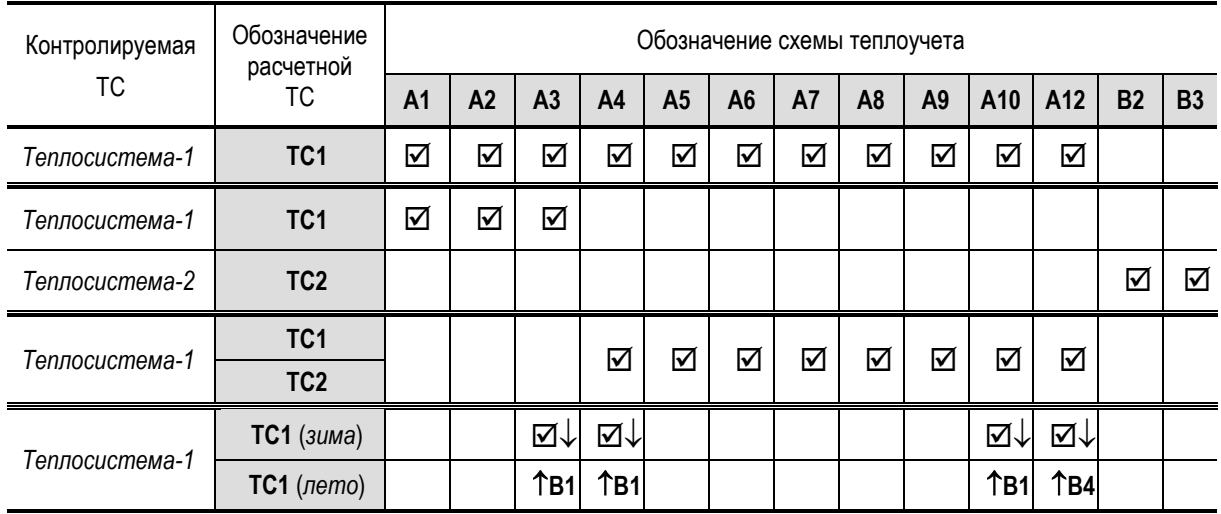

Схемы теплоучета А3, А4, А10, А12 могут назначаться для «зимы» (отопительного сезона). При выполнении соответствующих подключений расходомеров и настроек импульсных входов (**Вход 5 имп./лог. направл. G2**, **Вход 6 имп./лог. направл. G4**) обеспечивается автоматический переход  $(\boxtimes\downarrow)$  к алгоритмам расчета по «летним» схемам (В1, В4) и наоборот ( $\hat{B}1, \hat{B}4$ ).

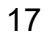

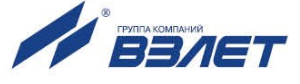

#### **Е.1. Схема А1. Закрытая система отопления. Учет по расходомеру прямого трубопровода**

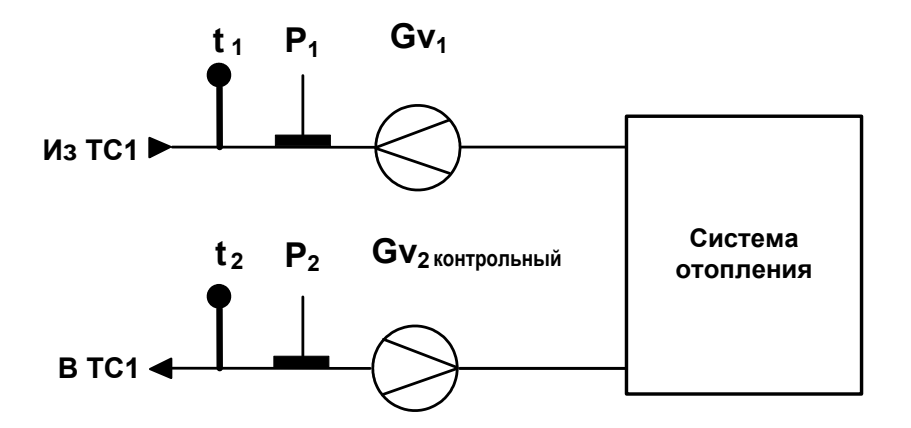

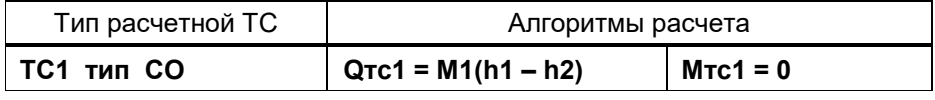

**Е.2. Схема А2. Закрытая система отопления. Учет по расходомеру обратного трубопровода**

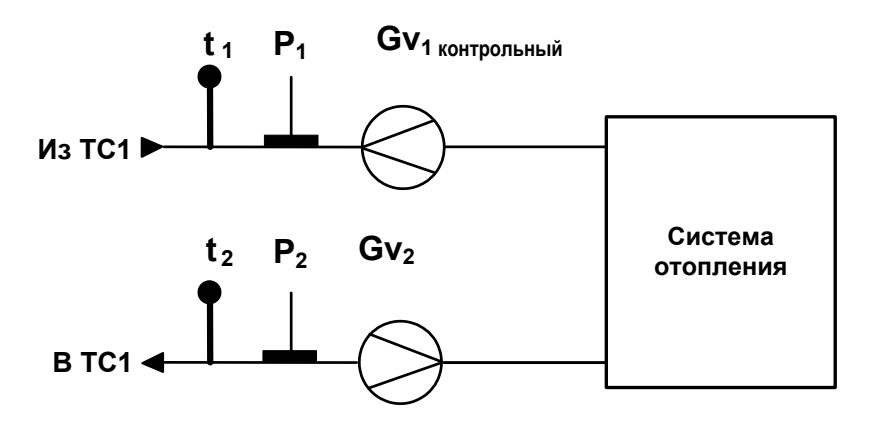

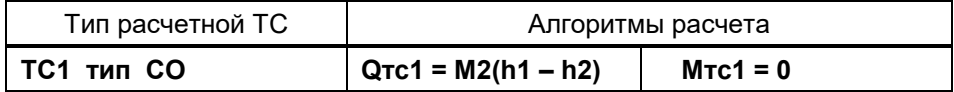

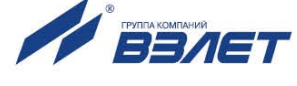

#### **Е.3. Схема А3. Закрытая система теплоснабжения. Организация учета по двум расходомерам**

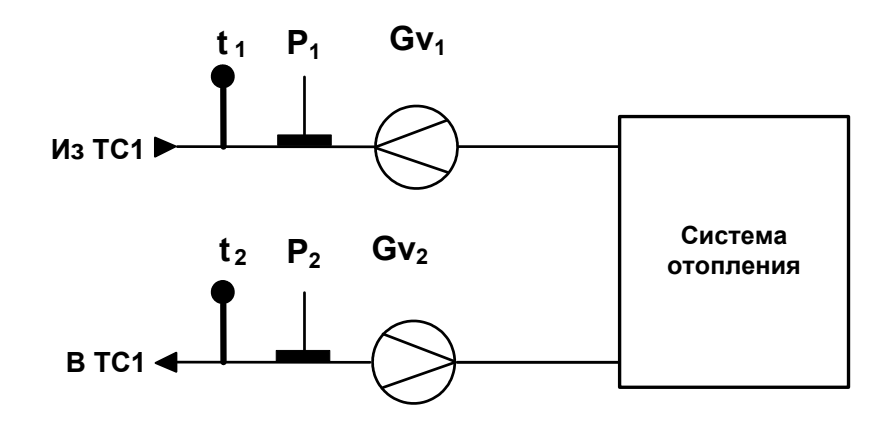

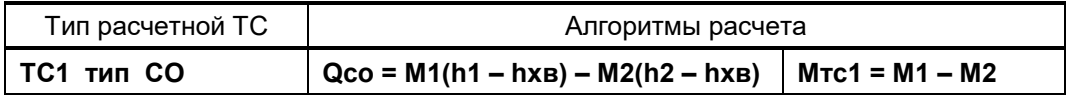

**Е.4. Схема А4. Открытая двухтрубная система теплоснабжения с расчетом отопления по обратному трубопроводу**

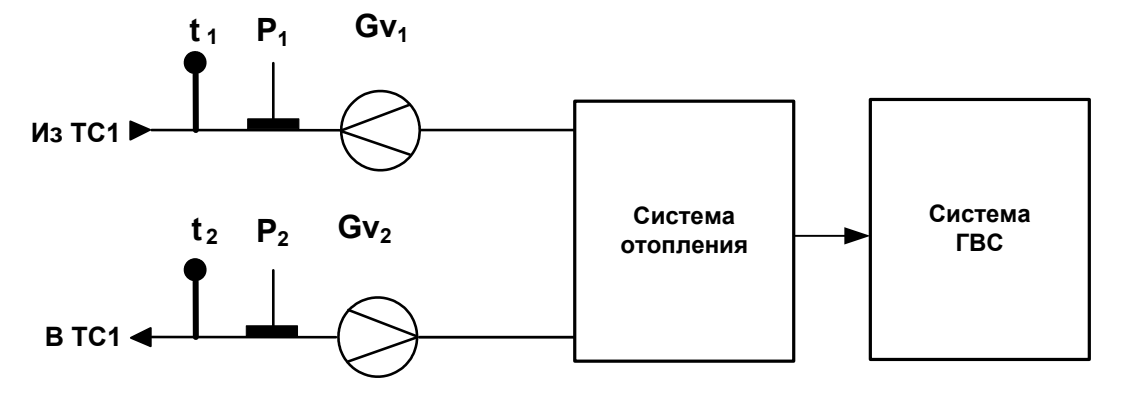

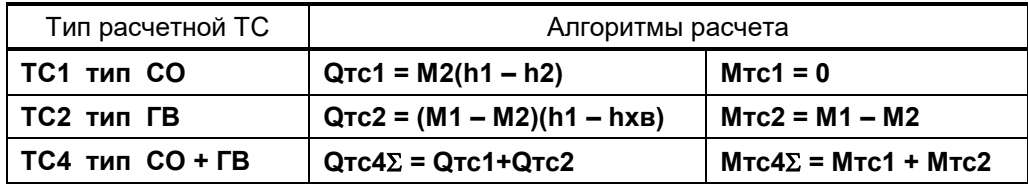

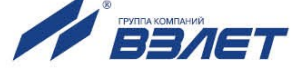

#### Е.5. Схема А5. Открытая трехтрубная система теплоснабжения с тупико**вой ГВС**

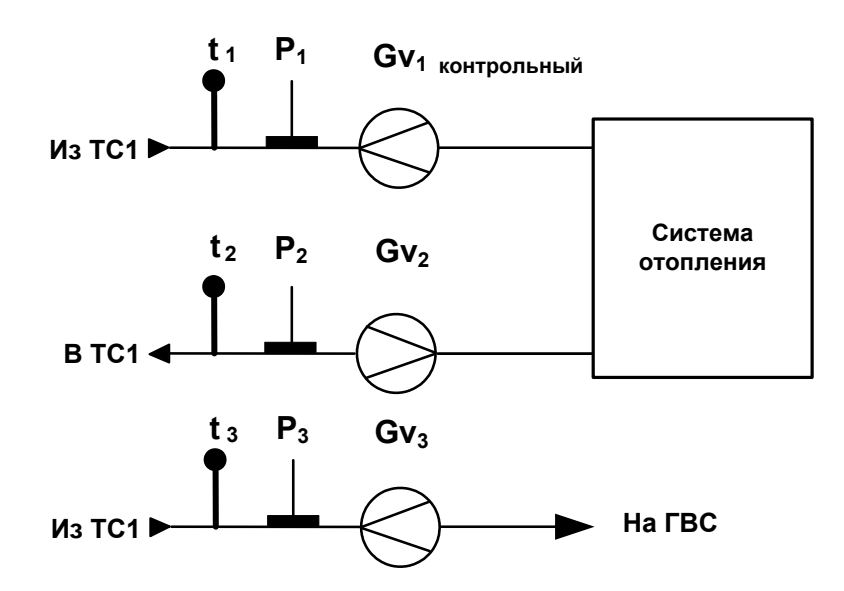

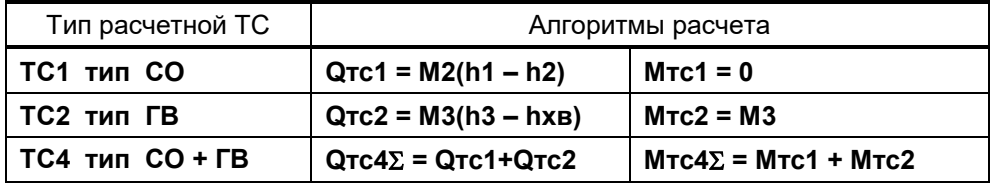

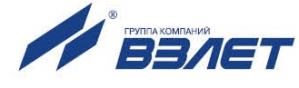

#### Е.6. Схема А6. Открытая четырехтрубная система теплопотребления с циркуляцией ГВС

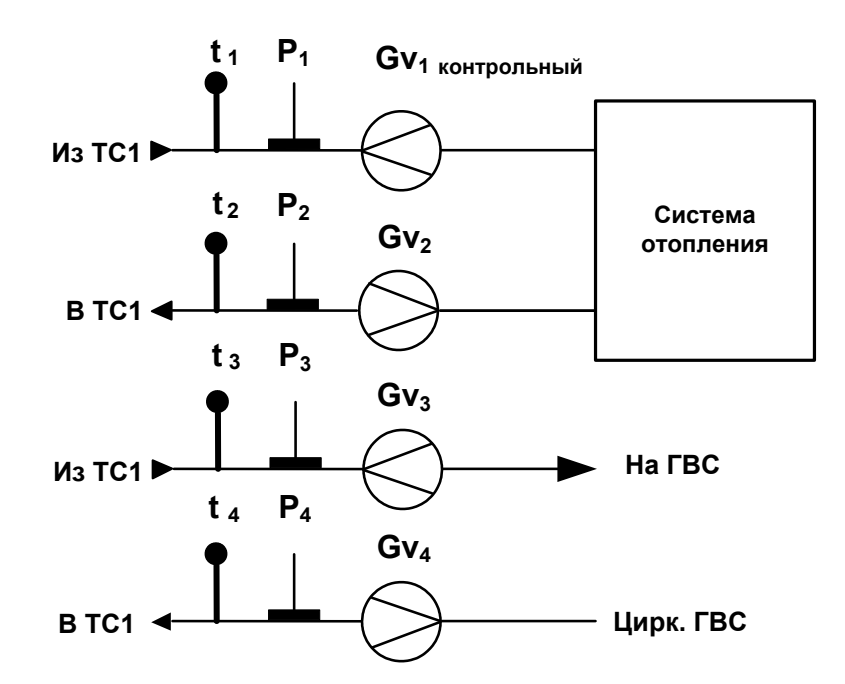

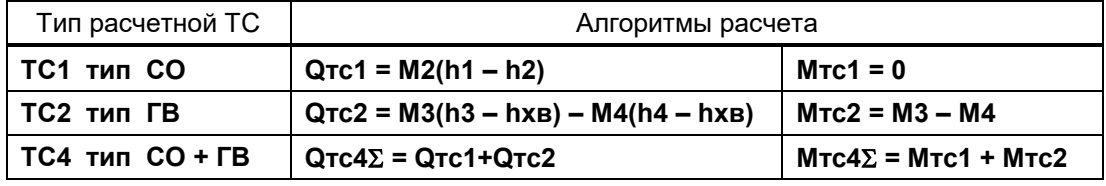

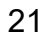

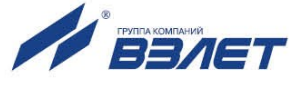

Е.7. Схема А7. Открытая трехтрубная система теплопотребления с тупи-<br>ковой системой ГВС (контрольный ПР в СО)

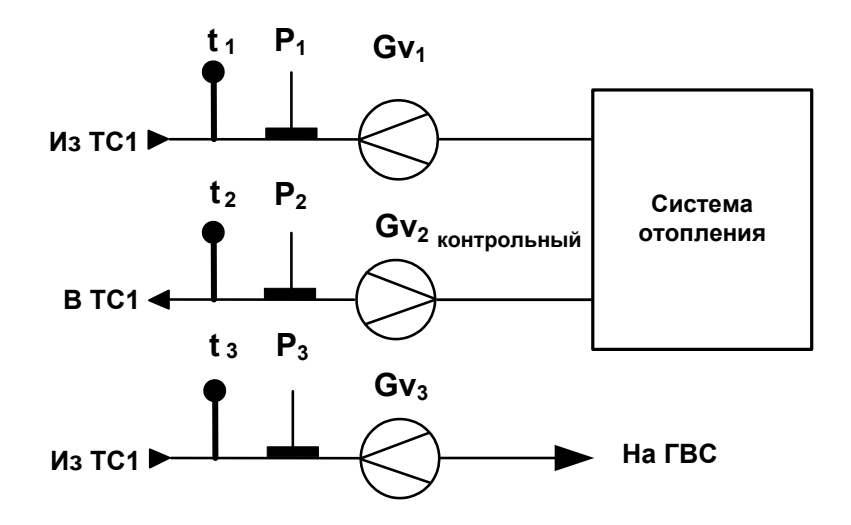

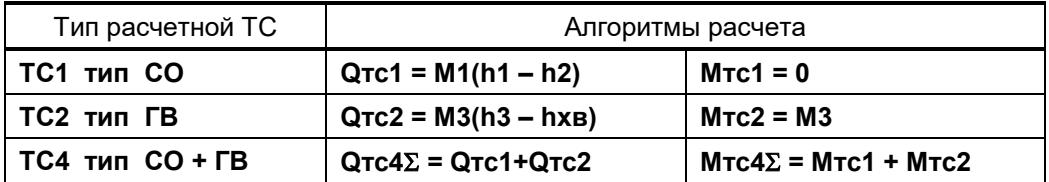

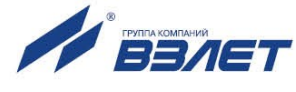

#### Е.8. Схема А8. Открытая четырехтрубная система теплопотребления с циркуляцией ГВС

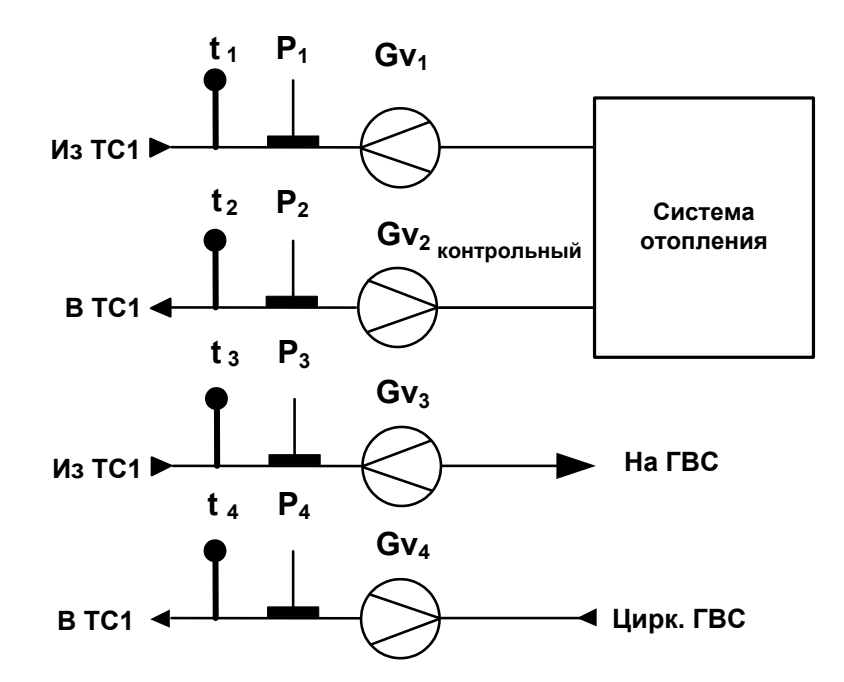

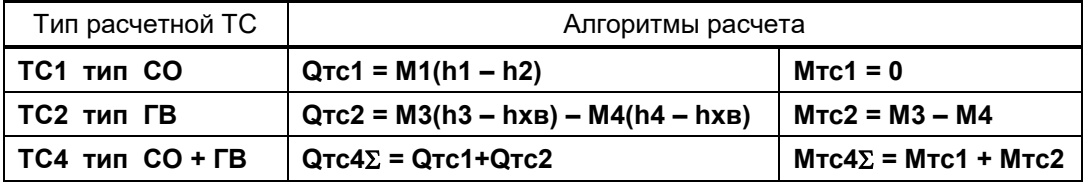

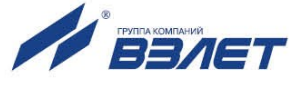

#### Е.9. Схема А9. Открытая система теплоснабжения

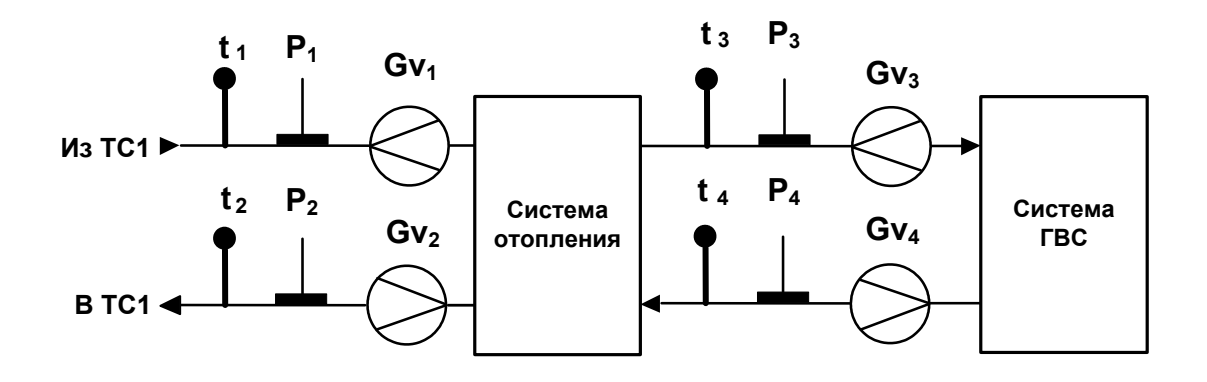

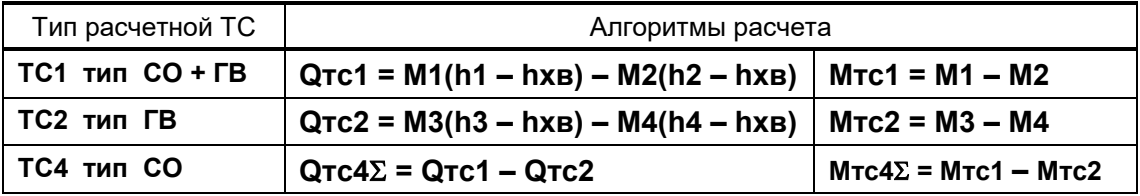

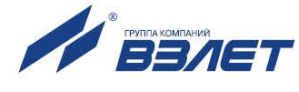

## Е.10. Схема А10. Открытая система теплоснабжения

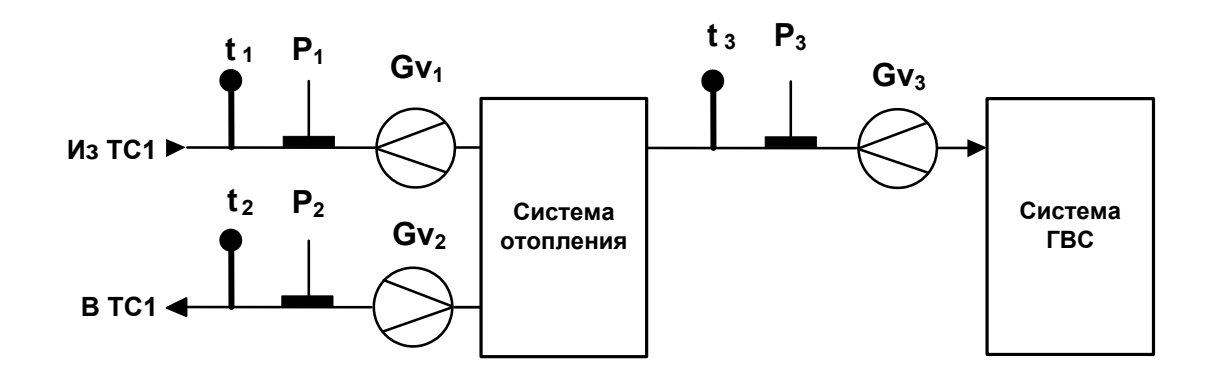

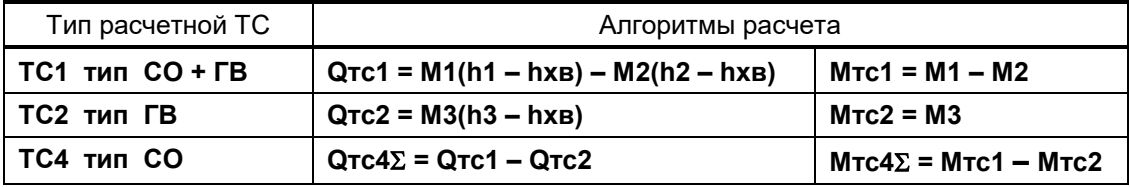

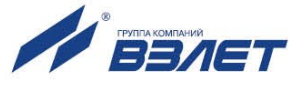

# Е.11. Схема А12. Открытая двухтрубная система теплопотребления с<br>расчетом отопления по прямому трубопроводу

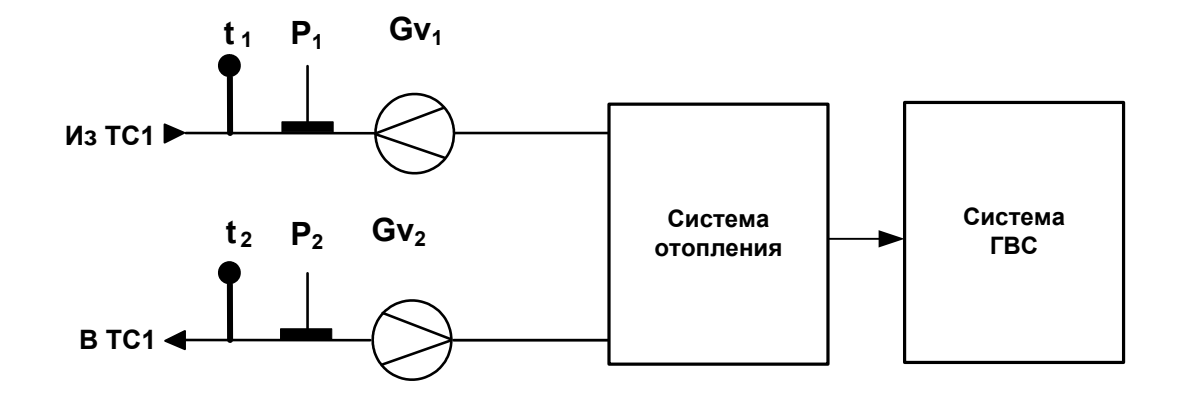

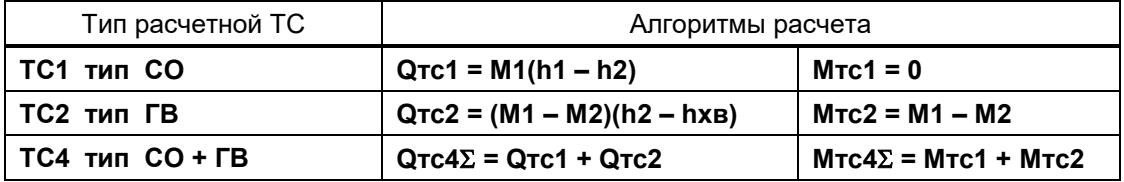

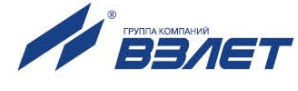

**Е.12. Схема В1. Открытая «летняя» система теплопотребления. Учет по двум расходомерам.**

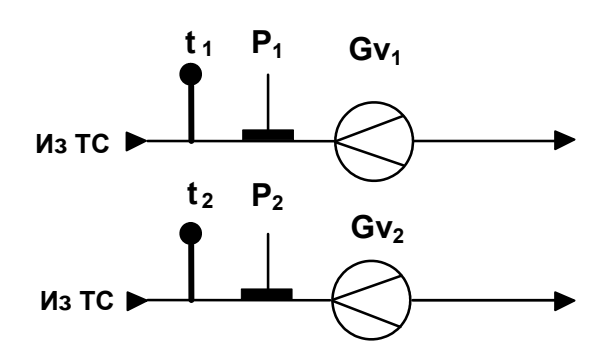

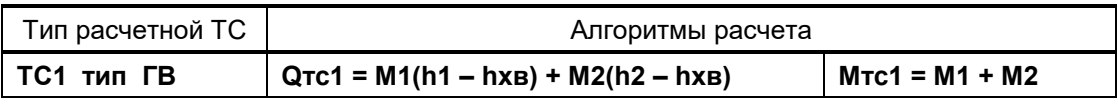

#### **Е.13. Схема В2. Система ГВС с циркуляцией теплоносителя.**

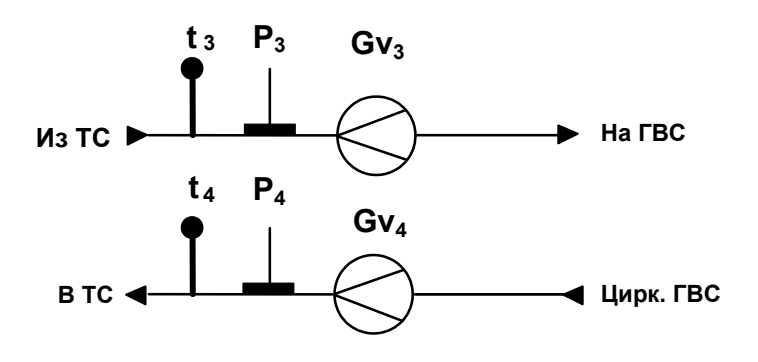

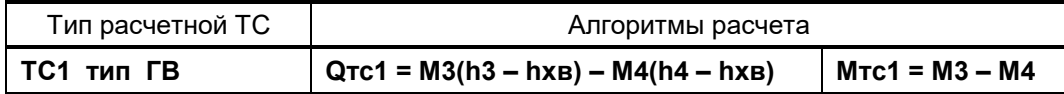

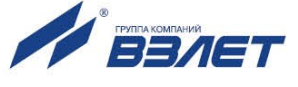

#### **Е.14. Схема В3. «Летняя» тупиковая система ГВС.**

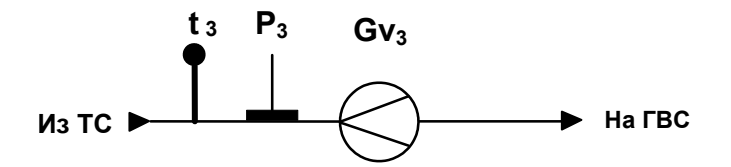

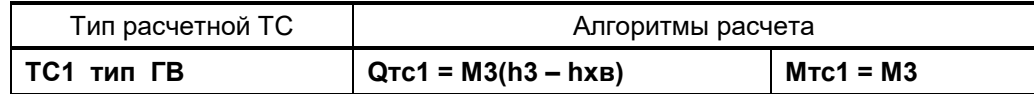

#### **Е.15. Схема В4. «Летняя» открытая система с контролем ГВС.**

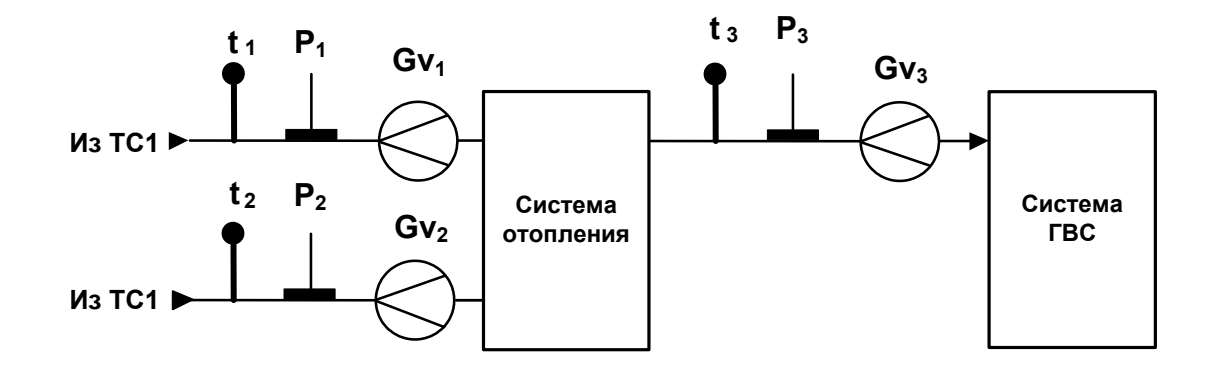

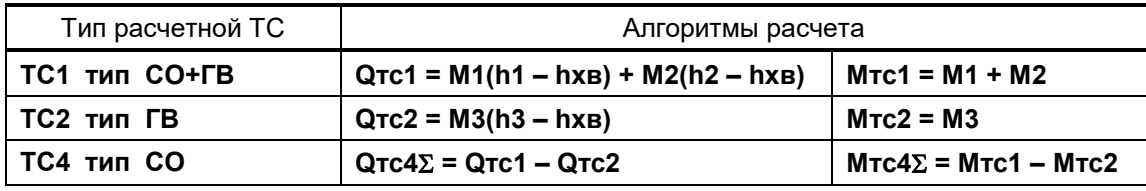

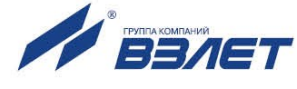

## <span id="page-28-0"></span>**ПРИЛОЖЕНИЕ Ж. База установочных параметров ТВ**

Содержание базы установочных параметров тепловычислителя приведено в табл.Ж.1.

#### **Таблица Ж.1**

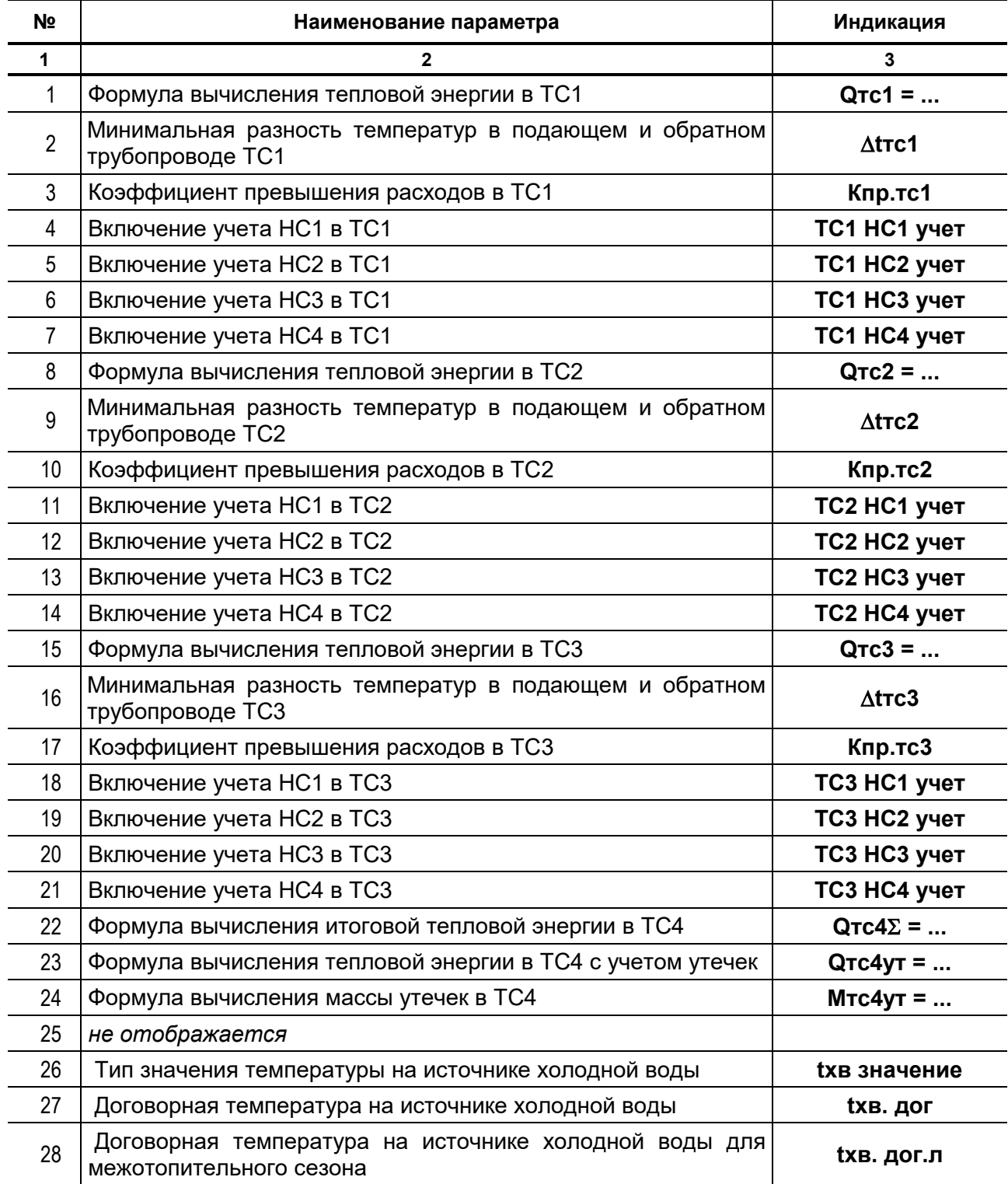

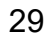

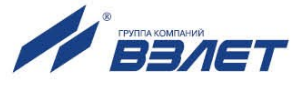

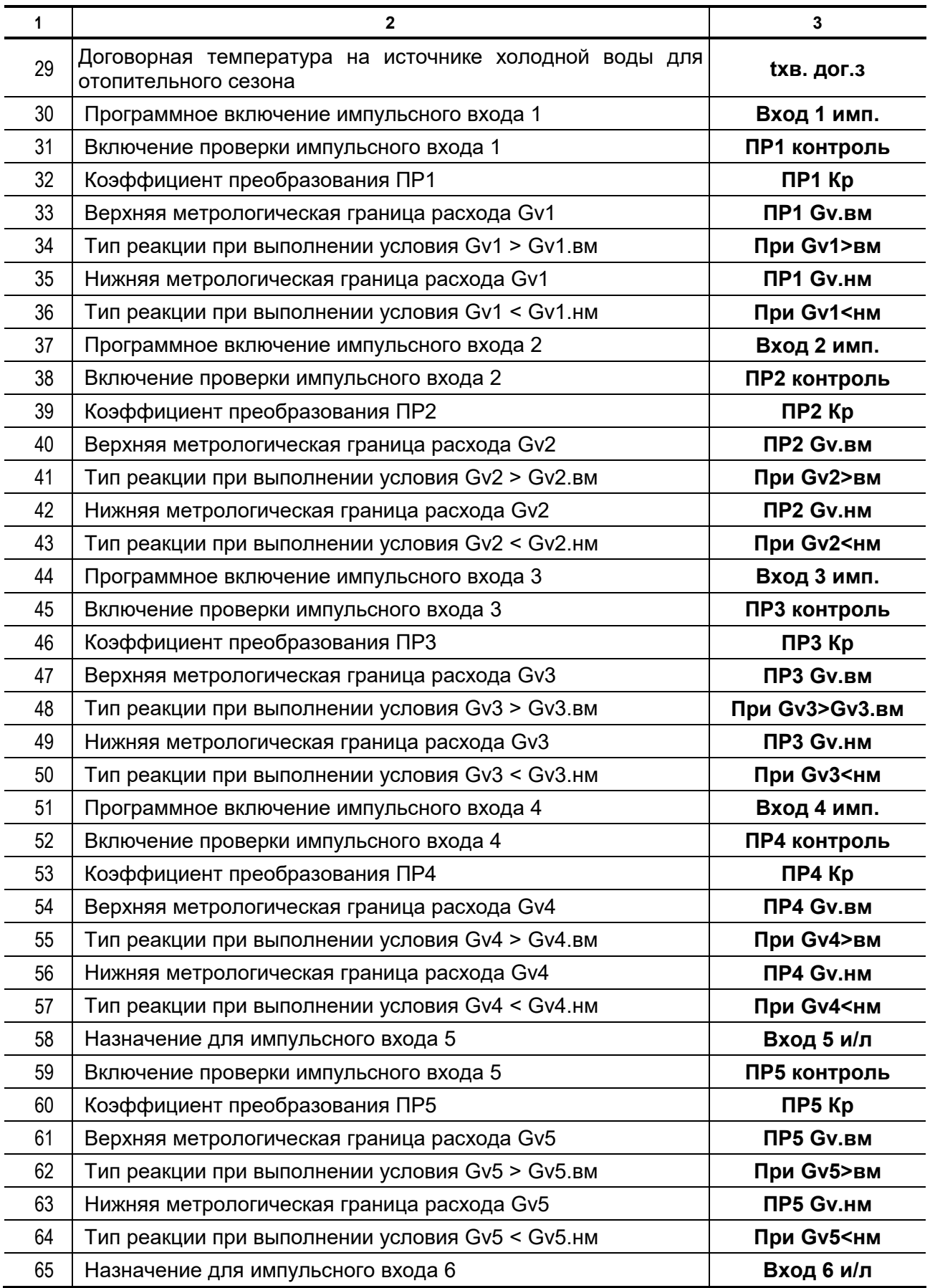

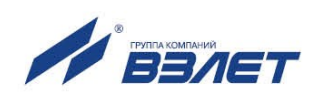

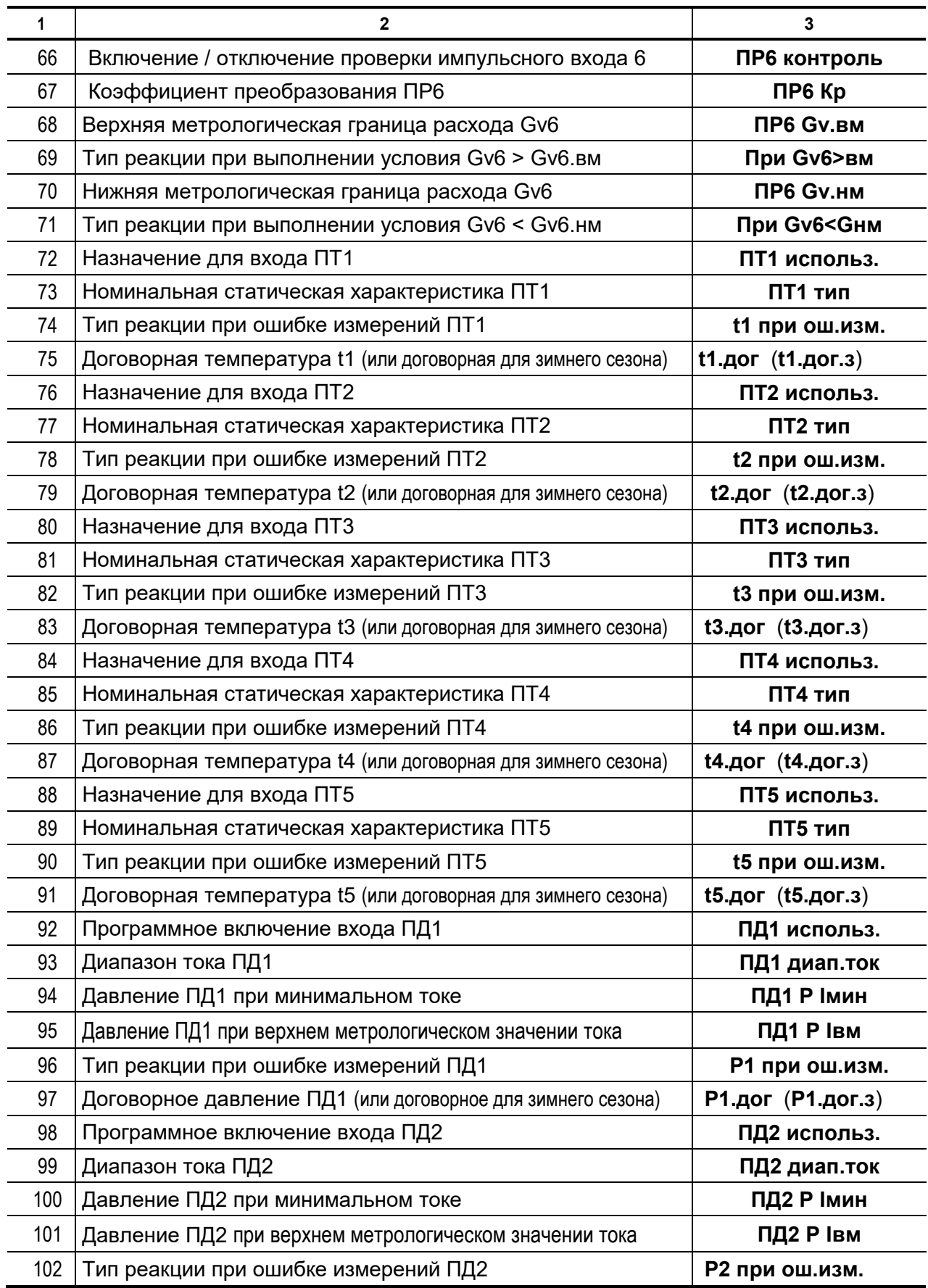

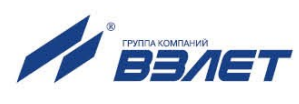

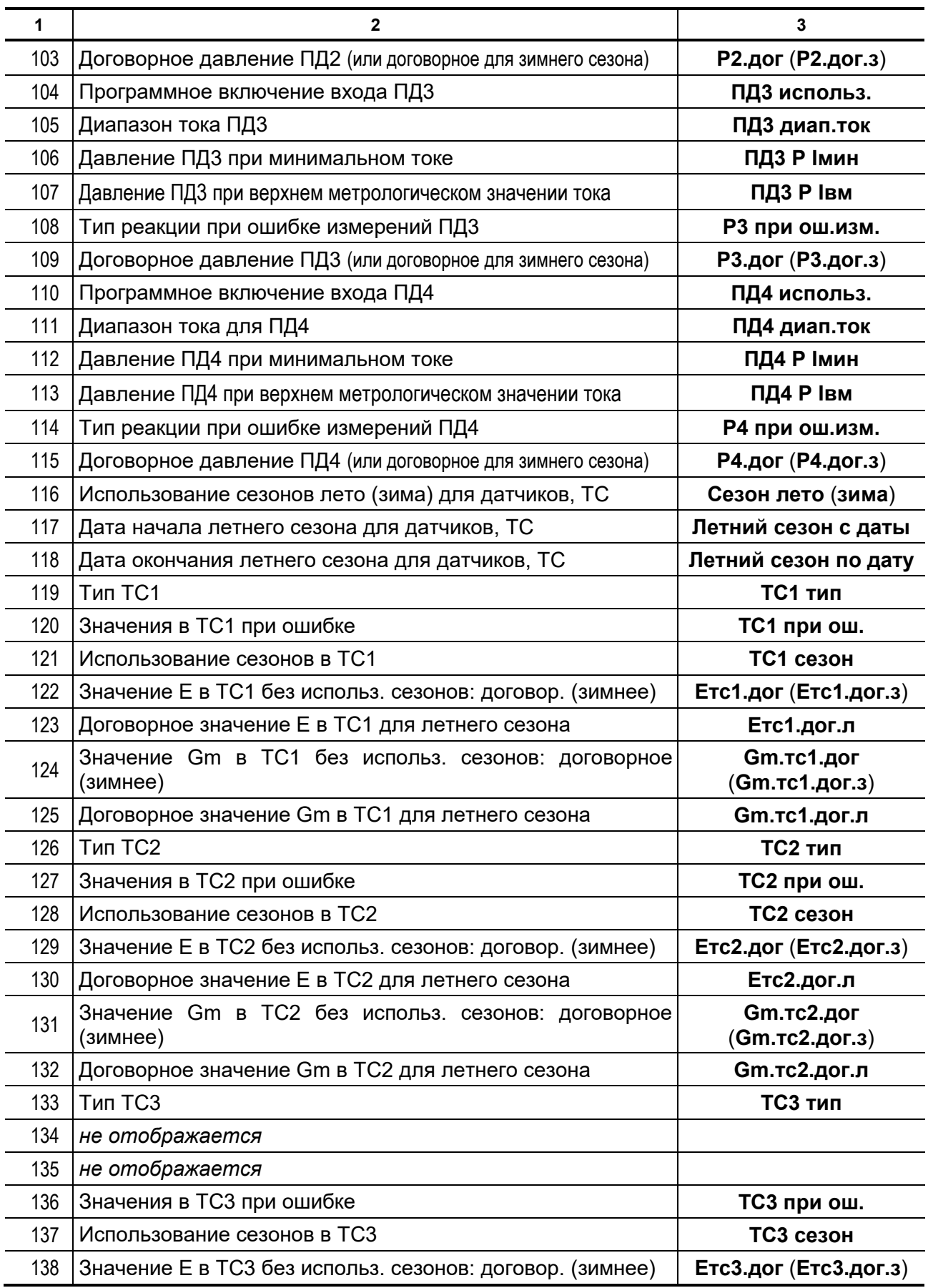

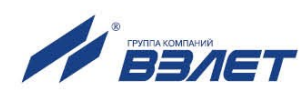

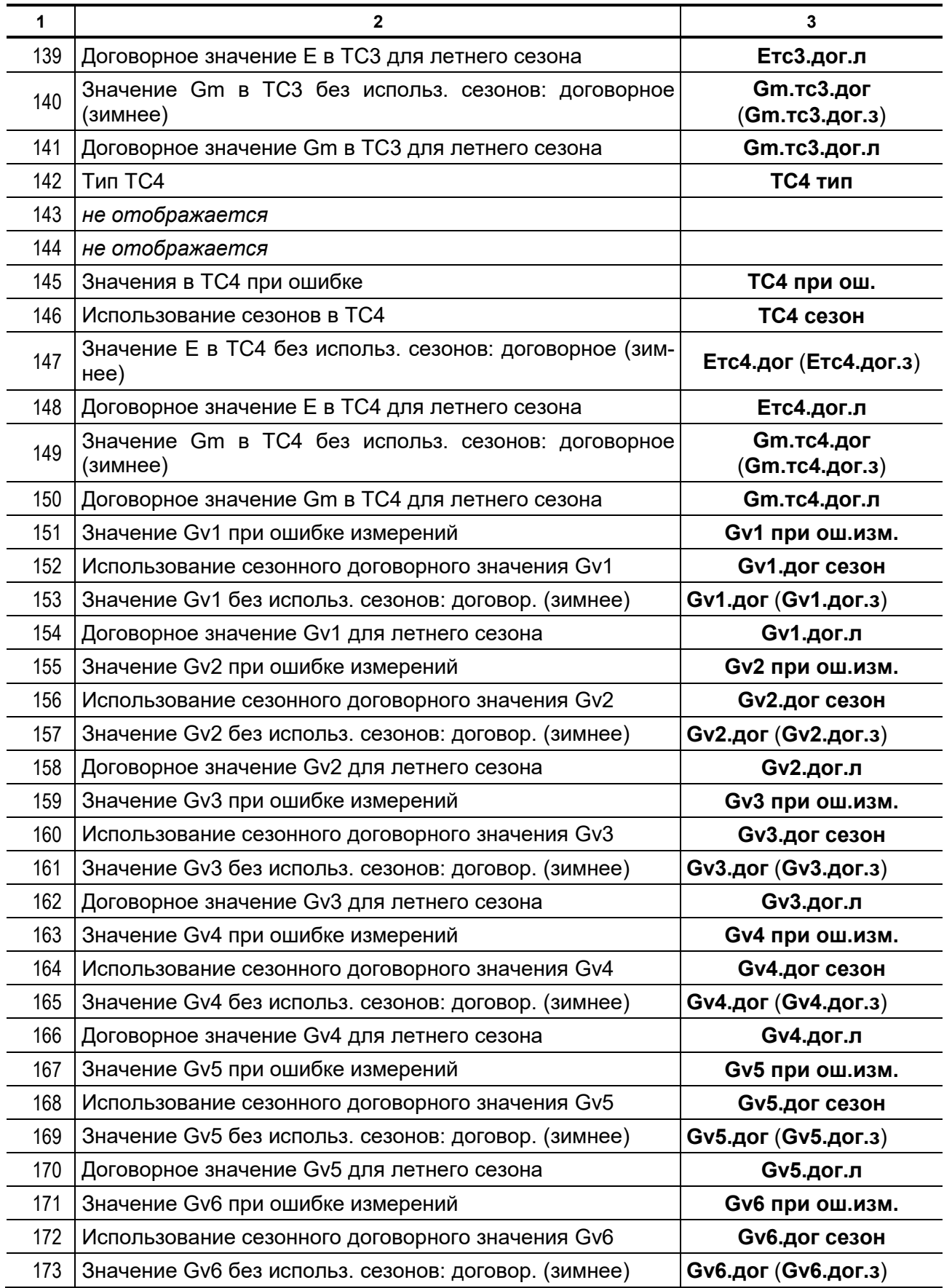

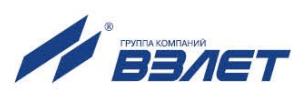

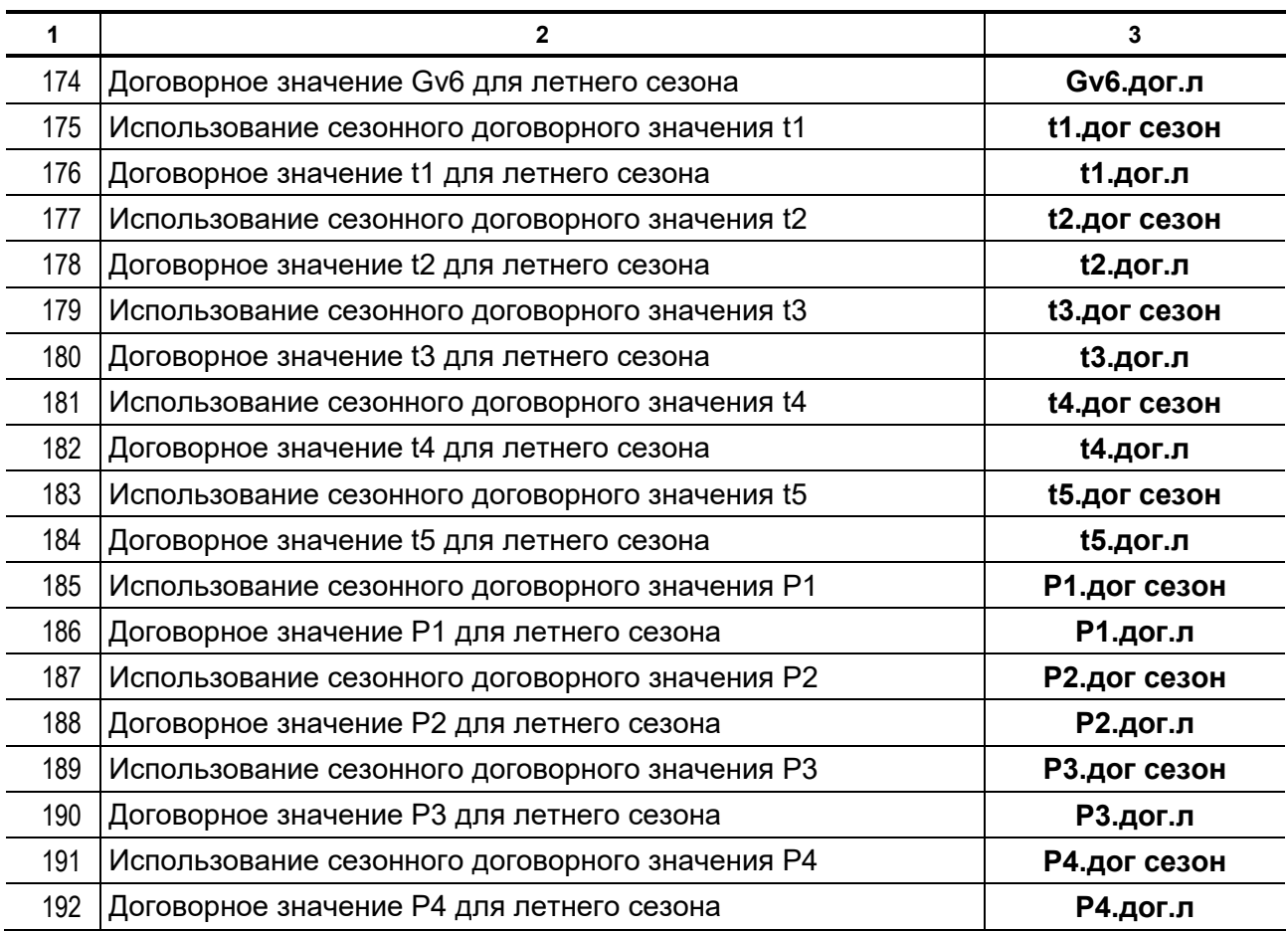

#### ПРИМЕЧАНИЯ.

- 1. В скобках указаны параметры, которые также могут отображаться в окнах индикации базы после выполнения соответствующих настроек ТВ.
- 2. В окнах индикации базы не отображаются параметры:
- значения которых не влияют на измерения либо не используются в расчетах;
- начальные значения которых устанавливались при инициализации и после не редактировались.

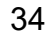

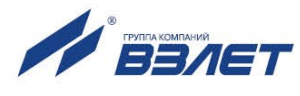

## <span id="page-34-0"></span>**ПРИЛОЖЕНИЕ И. Возможные неисправности и рекомендации по их устранению**

- **И.1.** При нажатии на любую кнопку на дисплее ТВ не появляется индикация:
	- а) проверить наличие и правильность подключения внешнего питания ТВ;
	- б) проверить наличие, исправность и правильность подключения батареи питания ТВ;
	- в) отрегулировать контрастность дисплея ТВ:
		- использовать сервисную программу «Монитор ТСРВ-043»;
		- использовать клавиатуру ТВ:
			- > нажать 10 раз кнопку

> нажать не менее 6 раз кнопку  $\left( \rightarrow \right)$ ;

- > нажать кнопку
- > нажать кнопку  $[\mathbf{\Psi}]$ ;
- > нажать кнопку
- > нажать кнопку  $\left| \spadesuit \right|$  требуемое количество раз для увеличения

контрастности или кнопку  $\left\lfloor \frac{\psi}{2} \right\rfloor$  для уменьшения контрастности (пока не будет получено изображение требуемой четкости);

 $>$  нажать кнопку  $\blacksquare$ 

Если перечисленные действия не привели к появлению индикации на дисплее, ТВ необходимо отправить в ремонт.

- **И.2.** На дисплее индицируется сообщение **Сбой АЦП**:
	- в меню **УПР / Рестарт** установить значение да и нажать .

При повторном появлении данного сообщения ТВ необходимо отправить в ремонт.

**И.3.** На дисплее индицируются сообщения **Сбой параметров**, **Параметры ошибок:**

а) если прибор не был настроен и введен в эксплуатацию, то выполнить п.И.2. При повторном появлении данных сообщений ТВ необходимо отправить в ремонт.

б) если прибор был настроен и введен в эксплуатацию:

 - проверить записи в **Журнале** (меню **АРХ / Журн**) со временем сохранения позже времени ввода ТВ в эксплуатацию;

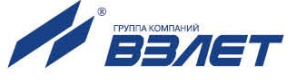

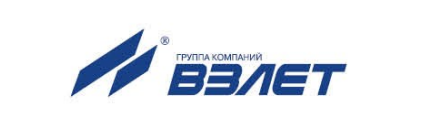

 - проверить корректность установленных в ТВ параметров. Если необходимо – отредактировать их значения (в режиме СЕРВИС). После окончания редактирования выполнить п.И.2.

Еще раз выполнить операции по вводу ТВ в эксплуатацию. При повторном появлении данного сообщения ТВ необходимо отправить в ремонт;

 - проверить контрольные суммы калибровочных параметров в меню **ПВР** и установочных параметров в меню **БАЗ** (если таковые были зафиксированы при вводе ТВ в эксплуатацию). При ошибочных значениях калибровочных параметров требуется повторная поверка прибора.

- **И.4.** На дисплее индицируется сообщение **Пам.DD: 6 7 8 9 сбой**:
	- в меню УПР / Рестарт установить значение да и нажать **...**

При повторном появлении данного сообщения ТВ необходимо отправить в ремонт.

- **И.5.** На дисплее индицируется сообщение **Сбой таймера**:
	- в меню УПР / Рестарт установить значение да и нажать  $\mathbb{Z}_+$

При повторном появлении данного сообщения ТВ необходимо отправить в ремонт.

- **И.6.** На дисплее индицируется сообщение **Сбой микросхемы часов**:
	- в меню УПР / Рестарт установить значение да и нажать **...**

При повторном появлении данного сообщения ТВ необходимо отправить в ремонт.

#### **И.7.** На дисплее индицируется сообщение **Сбой времени**:

- отредактировать (при необходимости) приборное время;
- в меню УПР / Рестарт установить значение да и нажать  $\mathbb{Z}_+$

При повторном появлении данного сообщения ТВ необходимо отправить в ремонт.

В84.00-00.00-43

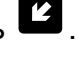

re2\_tsrv.043\_doc2.2